# 大阪府都市整備部電子納品要領(案) 〔工事編〕

# 令和 5 年 4 月

大阪府都市整備部

#### 【改定履歴】

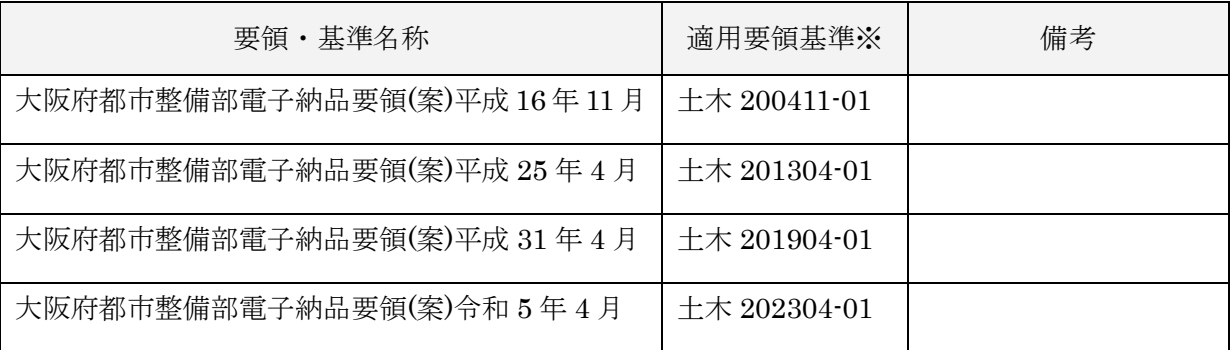

※ 工事管理項目の基礎情報「適用要領基準」項目に記入する内容

# 大阪府都市整備部電子納品要領 (案) 〔工事編〕

一目 次一

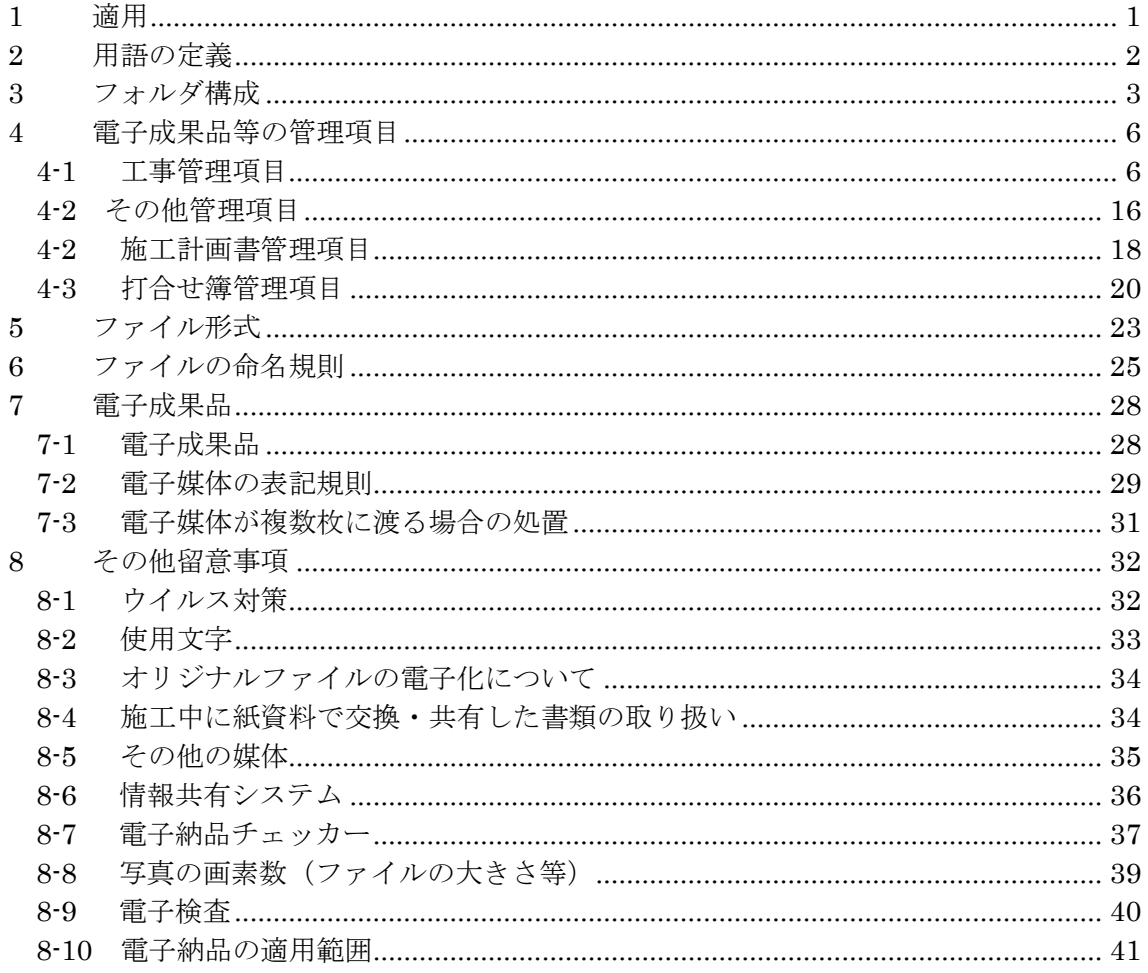

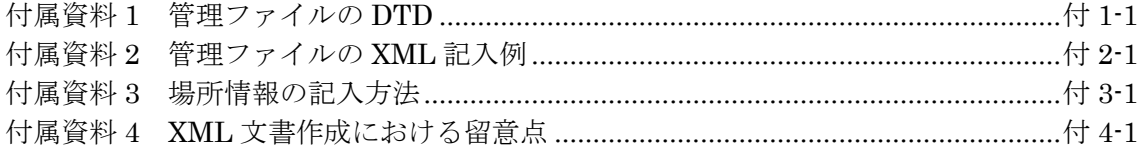

## <span id="page-3-0"></span>1 適用

「大阪府都市整備部電子納品要領(案)〔工事編〕」(以下、「本要領」という)は、 土木工事共通仕様書に規定する工事完成図書を電子成果品として納品する場合等にお ける電子データの仕様を定めたものである。

大阪府発注の工事の電子納品を行う際には、本要領と併せて国土交通省が策定した 電子納品要領・基準等に基づくものとする。

【解説】

本要領は、表 [1-1](#page-3-1) に示す共通仕様書に規定する工事完成図書を電子成果品として納 品する場合及び工事書類を電子検査する場合における電子データの管理項目やフォル ダ構成等の仕様を定めたものである。

本要領は基本的に、令和 4 年 3 月版の国土交通省の要領・基準を準用しているが、 一部大阪府が独自に仕様変更したものがある。主な変更点は、CAD データファイルの

フォーマット(P21→sfc)、オリジナルファイルの形式、電子納品チェッカーの利用、

納品物等である。

<span id="page-3-1"></span>国土交通省の基準を準用していることから、電子納品支援ソフト等においても、国 土交通省対応版のもので、作成することが可能である。

| NO. | 称<br>名       | 考<br>備 |
|-----|--------------|--------|
|     | 土木工事共通仕様書    |        |
|     | 地質·土質調査共通仕様書 |        |

表 1-1 共通仕様書

施工中に受発注者間において紙資料で交換・共有した書類は、原則として電子納品 しない。

各工事において適用されている規定と、本要領の規定との間に差異がある場合は、 監督職員の指示に従う。

## <span id="page-4-0"></span>2 用語の定義

本要領に使用する用語の定義は、次に定める所とする。

- 納品とは、受注者が発注者に工事完成時に成果品を納めることをいう。
- 電子成果品とは、電子的手段によって発注者に納品する成果品となる電子データを いう。
- 電子納品とは、電子成果品を納品することをいう。
- オンライン電子納品とは、情報共有システムに登録された電子成果品をインターネ ット経由で納品することをいう。
- 電子検査とは、書類を紙に出力せずに電子データを利用して行う検査をいう。
- 発注図とは、入札に際して発注者が示した設計図、発注者から変更または追加され た設計図等をいう。ただし、詳細設計を含む工事においては契約図書及び監督職員 の指示に従って作成したものを発注図とすることができる。
- 施工計画書とは、工事着手前に受注者から提出される工事目的物を完成させるため に必要な手順や工法等について記載した文書及びそれの添付資料(文書、図面、写真) をいう。
- 打合せ簿とは、共通仕様書に示す書面に該当し、施工中に受発注者間で手書き、印 刷物等や情報共有システムを利用して電子的に授受される伝達物をいう。
- 工事写真とは、工事着手前及び工事完成、また、施工管理の手段として、各工事の 施工段階及び工事完成後目視できない箇所の施工状況、出来形寸法、品質管理状況、 工事中の災害写真等を「写真管理基準(案)」により撮影したものをいう。なお、工事 写真の電子データは「デジタル写真管理情報基準」に基づき作成する。
- 着手前及び完成写真とは、着手前と完成時の写真をいう。
- 出来形管理資料とは、工事出来形成果表、出来形図、工事出来高報告書等をいう。
- 品質管理資料とは、品質管理規係報告書、品質管理一覧表等をい う。
- 工事帳票とは、施工計画書、打合せ簿、品質管理資料、出来形管理資料等の定型様 式の資料、及び打合せ簿等に添付して提出される非定型の資料をいう。
- 工事書類とは、工事写真および工事帳票をいう。
- 工事完成図とは、出来形測量の結果及び設計図書に従って作成した図面をいう。な お、工事完成図の電子データは「CAD 製図基準」の規定に基づき作成する。
- 工事完成図書とは、工事完成時に納品する成果品をいう。なお、電子成果品は、ガ イドラインに基づき作成する。

## <span id="page-5-0"></span>3 フォルダ構成

電子成果品は、次に示すフォルダ構成とする。

ルート直下に「DRAWINGF」、「BORING」、「OTHRS」のフォルダ及び工事管 理ファイルを置く。各管理ファイルを規定する DTD 及び XSL ファイルも該当フォル ダに格納する。ただし、XSL ファイルの格納は任意とする。「OTHRS」フォルダの 下に「ORGnnn」オリジナルファイルフォルダを置く。また、i-Construction に係る 電子データファイルを格納するため、ルート直下に「ICON」「BIMCIM」を置く。 格納する電子データファイルがないフォルダは作成しなくてもよい。

各フォルダ及びオリジナルファイルフォルダに格納するファイルは、次の通りとす る。

- 「DRAWINGF」フォルダには、工事完成図の電子データファイルを「CAD 製図 基準」に従い格納する。ただし、ファイル形式は原則 SXF (sfc 形式)とする。
- 「BORING」フォルダには、地質・土質調査の電子データファイルを「地質・土質 調査成果電子納品要領(案)」に従い格納する。
- 「OTHRS」フォルダは、ガイドラインで示す書類を格納する場合に作成すること ができ、作成する際は、その他管理ファイルを格納する。DTD 及び XSL ファイル もこのフォルダに格納する。ただし、XSL ファイルの格納は任意とする。 「ORGnnn」オリジナルファイルフォルダは監督職員の承諾を得て複数作成する ことができ、各工事の特性に応じたデータ等を格納する。「ORGnnn」オリジナル ファイルフォルダの「nnn」は数字を示しており、連番とする。ただし、発注者の 指示及び、参照する各種要領等により指定されている場合は連番としなくてもよ い。
- 「ICON」フォルダには、i-Construction に係る電子データファイルを関連する要 領等に従い格納する。
- 「BIMCIM」フォルダには、BIM/CIM に係る電子データファイルを関連する要領 等に従い格納する。

情報共有システムから工事帳票を出力する場合は、次に示すフォルダ構成とする。 ルート直下に「PLAN」、「MEET」、「OTHRS」のフォルダ及び工事管理ファイ ルを置く。各管理ファイルを規定する DTD 及び XSL ファイルも該当フォルダに格納 する。ただし、XSL ファイルの格納は任意とする。「PLAN」、「MEET」、「OTHRS」 フォルダの下に「ORG」オリジナルファイルフォルダを置く。格納する電子データフ ァイルがないフォルダは作成しなくてもよい。

各フォルダ及びオリジナルファイルフォルダに格納するファイルは、次の通りとす る。

 「PLAN」フォルダには、施工計画書管理ファイルを格納する。DTD 及び XSL フ ァイルもこのフォルダに格納する。ただし、XSL ファイルの格納は任意とする。 「ORG」オリジナルファイルフォルダには、施工計画書オリジナルファイルを格 納する。

- 「MEET」フォルダには、打合せ簿管理ファイルを格納する。DTD 及び XSL フ ァイルもこのフォルダに格納する。ただし、XSL ファイルの格納は任意とする。 「ORG」オリジナルファイルフォルダには、打合せ簿オリジナルファイル、打合 せ簿(鑑)に添付した工事書類のオリジナルファイルを格納する。
- 「OTHRS」フォルダは、ガイドラインで示す書類を格納する場合に作成すること ができ、作成する際は、その他管理ファイルを格納する。DTD 及び XSL ファイル もこのフォルダに格納する。ただし、XSL ファイルの格納は任意とする。 「ORGnnn」オリジナルファイルフォルダは監督職員の承諾を得て複数作成する ことができ、各工事の特性に応じたデータ等を格納する。「ORGnnn」オリジナル ファイルフォルダの「nnn」は数字を示しており、連番とする。ただし、発注者の 指示及び、参照する各種要領等により指定されている場合は連番としなくてもよ い。

デジタルカメラで撮影した工事写真を提出する場合は、次に示すフォルダ構成とす る。

ルート直下に「PHOTO」フォルダ及び工事管理ファイルを置く。写真管理ファイ ルを規定する DTD 及び XSL ファイルも該当フォルダに格納する。ただし、XSL フ ァイルの格納は任意とする。「PHOTO」フォルダには、工事写真の電子データファイ ルを「デジタル写真管理情報基準」に従い格納する。

フォルダ作成上の留意事項は次の通りとする。

- フォルダ名称は、半角英数大文字とする。
- 「OTHRS」フォルダ以外の各フォルダは、「ORG」オリジナルファイルフォルダ 内に対象ファイルを格納し、「ORG」オリジナルファイルフォルダの中で階層分 けは行わない。

【解説】

- 「OTHRS」フォルダにはガイドラインで示す書類を作成する際は、その他管理フ ァイルを格納する。「ORGnnn」オリジナルファイルフォルダは、ガイドラインで 示す書類を格納する場合に複数作成することができる。
- 「OTHRS」フォルダの、「ORGnnn」オリジナルファイルフォルダ内には任意で フォルダを作成することができるが、階層は、「7.1 電子成果品」において使用を 原則とする CD-R の論理フォーマットの制約からルートから階層の制限は無いが、 全体のパスの文字数は 120 文字までとなることに注意する。
- オリジナルファイルとは、「CAD、ワープロ、表計算ソフト等で作成した電子デー タ」を指す。なお、PDF ファイル等を含む。
- 各要領に記載されていないフォルダについては作成しない。

 本要領や他の要領はホームページ等で確認し最新のものを入手すること。また、正 誤表等についても、確認すること。

```
※ルート
```
ルートとは階層型ファイル構造における最上階層のディレクトリやフォルダのことをいう。

※XML eXtensible Markup Language(拡張型構造化記述言語)

ユーザが任意でデータ(タグ)の要素・属性や論理構造を定義できる記述言語(メタ言語)であり、 1998 年 2 月に W3C(WWW コンソーシアム)おいて策定された。

※ DTD Document Type Definitions(文書型定義) XML 文書では、ユーザが任意でデータ(タグ)の要素・属性や文書構造を定義したものを DTD(文 書型定義)という。文書に含まれるデータの要素名や属性や構造を表現する。

※ XSL eXtensible Style Language

XML 文書の書式(体裁)を指定するスタイルシートを提供する仕様であり、「標準仕様書 TS X0088:2006 拡張可能なスタイルシート(XSL)1.1」、「JIS X 4169:2007 XSL 交換(XSLT)1.0」の 規格がある。

# <span id="page-8-0"></span>4 電子成果品等の管理項目

# <span id="page-8-1"></span>4-1 工事管理項目

ルート直下に格納する工事管理ファイル(INDEX\_C.XML)に記入する工事管理項 目は下表に示す通りである。

| 分類·項目名   |                         | 記入内容                                                                                                    | データ表現         | 文字数  | 記入者 | 必要度              |
|----------|-------------------------|----------------------------------------------------------------------------------------------------|---------------|------|-----|------------------|
| 基礎情<br>報 | メディア番号                  | オンライン電子納品の場合は 0 とする。電子媒体<br>による納品の場合は、提出した雷子媒体の通し番<br>号を記入する。単一の電子媒体であれば1となる。                                                         | 半角数字          | 8    |     | $\circledcirc$   |
|          | メディア総枚数                 | オンライン電子納品の場合は 0 とする。電子媒体<br>による納品の場合は、提出した電子媒体の総枚数<br>を記入する。                                                                          | 半角数字          | 8    |     | $\circledcirc$   |
|          | 適用要領基準                  | 電子成果品の作成で適用した要領・基準の版(「十<br>木202304-01」で固定)を記入する。<br>(分野:土木、西暦年:2023、月:04、版:01)<br>但し、電子納品作成ソフトにより修正不可の場合<br>は 202203-01 (国基準) でも可とする。 | 全角文字<br>半角英数字 | 30   |     | $\circledcirc$   |
|          | 施工計画書フォルダ<br>名          | 施工計画書を格納するために「PLAN」フォルダを<br>作成した場合はフォルダ名称(PLAN で固定)を記<br>入する。                                                                         | 半角英数大文字       | 4 固定 |     | ∩                |
|          | 施工計画書オリジナ<br>ルファイルフォルダ名 | 施工計画書オリジナルファイルを格納するフォル<br>ダ名称(PLAN/ORG で固定)を記入する。                                                                                     | 半角英数大文字       | 8 固定 |     | $\left( \right)$ |
|          | 打合せ簿フォルダ名               | 打合せ簿を格納するために「MEET」フォルダを作<br>成した場合はフォルダ名称(MEET で固定)を記入<br>する                                                                           | 半角英数大文字       | 4 固定 |     | ( )              |
|          | 打合せ簿オリジナルフ<br>ァイルフォルダ名  | 打合せ簿オリジナルファイルを格納するフォルダ<br>名称(MEET/ORG で固定)を記入する。                                                                                      | 半角英数大文字       | 8 固定 |     | ∩                |
|          | 写真フォルダ名                 | 写真を格納するために「PHOTO」フォルダを作成し<br>た場合はフォルダ名称(PHOTO で固定)を記入す<br>る。                                                                          | 半角英数大文字       | 5 固定 |     | ∩                |
|          | 工事完成図フォルダ<br>名          | 工事完成図を格納するために「DRAWINGF」フォル<br>ダを作成した場合はフォルダ名称(DRAWINGF で<br>固定)を記入する。                                                                 | 半角英数大文字       | 8 固定 |     | ( )              |
|          | 地質データフォルダ名              | 地質データを格納するために「BORING」フォルダ<br>を作成した場合はフォルダ名称(BORING で固定)<br>を記入する。                                                                     | 半角英数大文字       | 6 固定 |     | ( )              |

表 4-1 工事管理項目 (1/4)

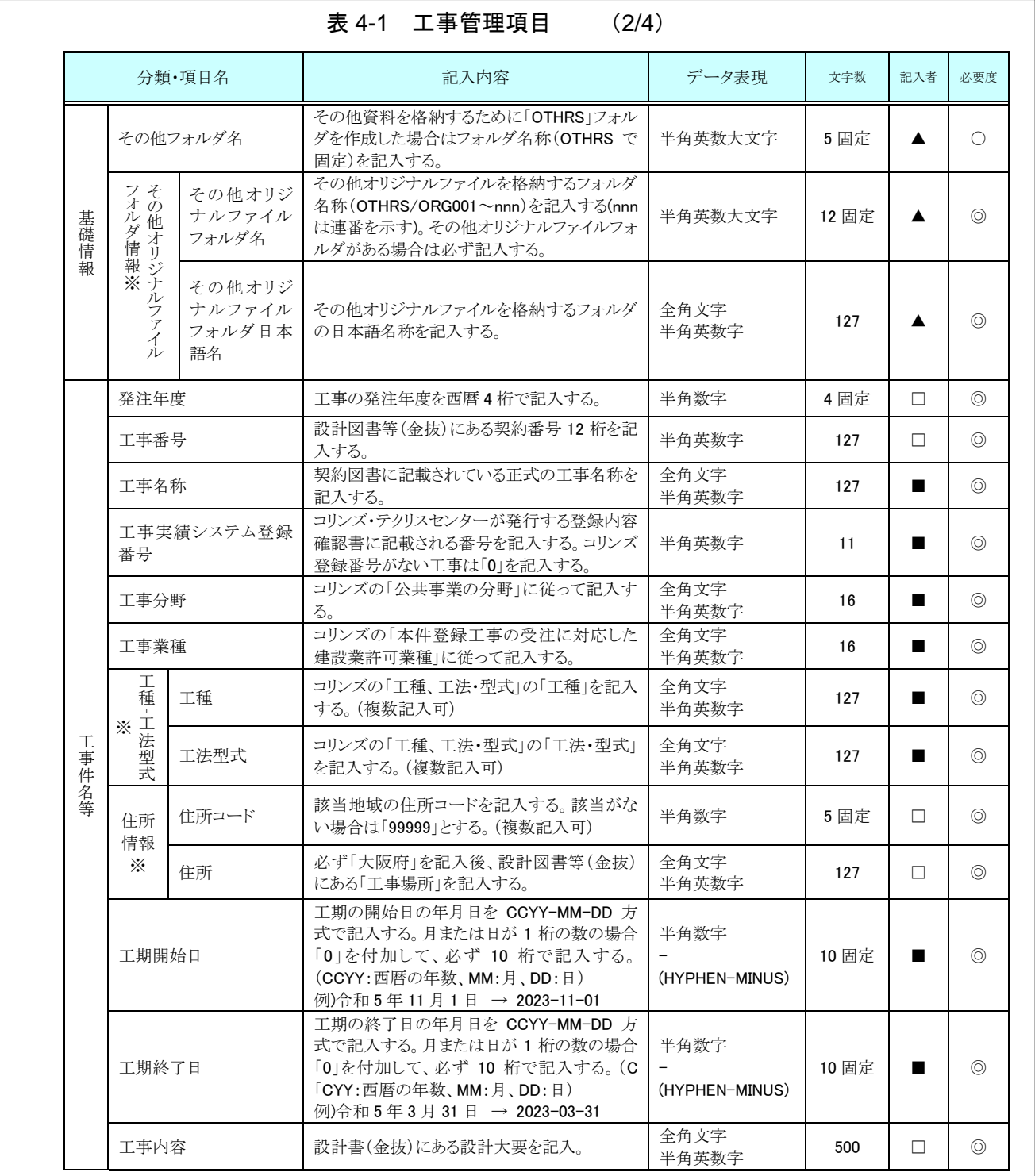

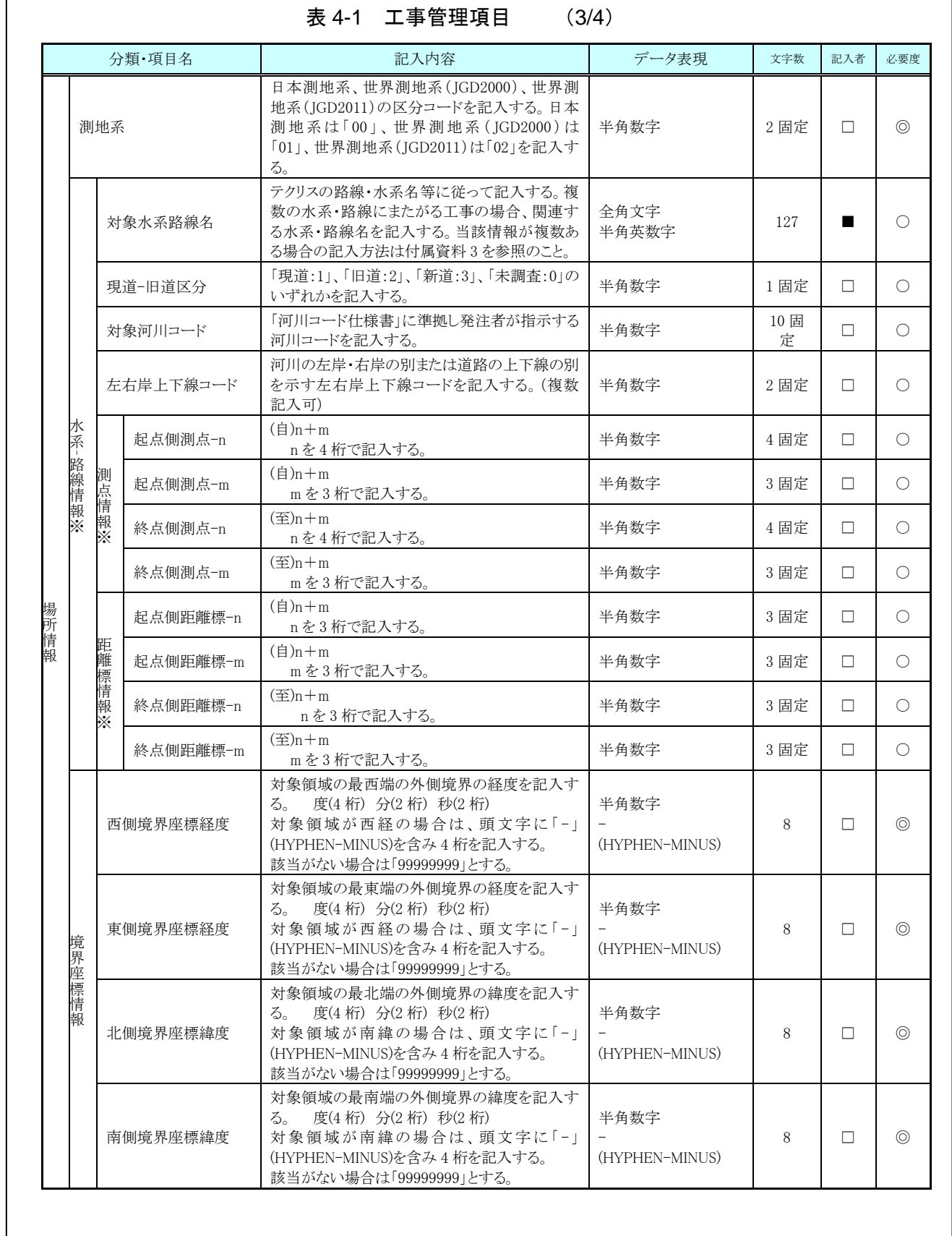

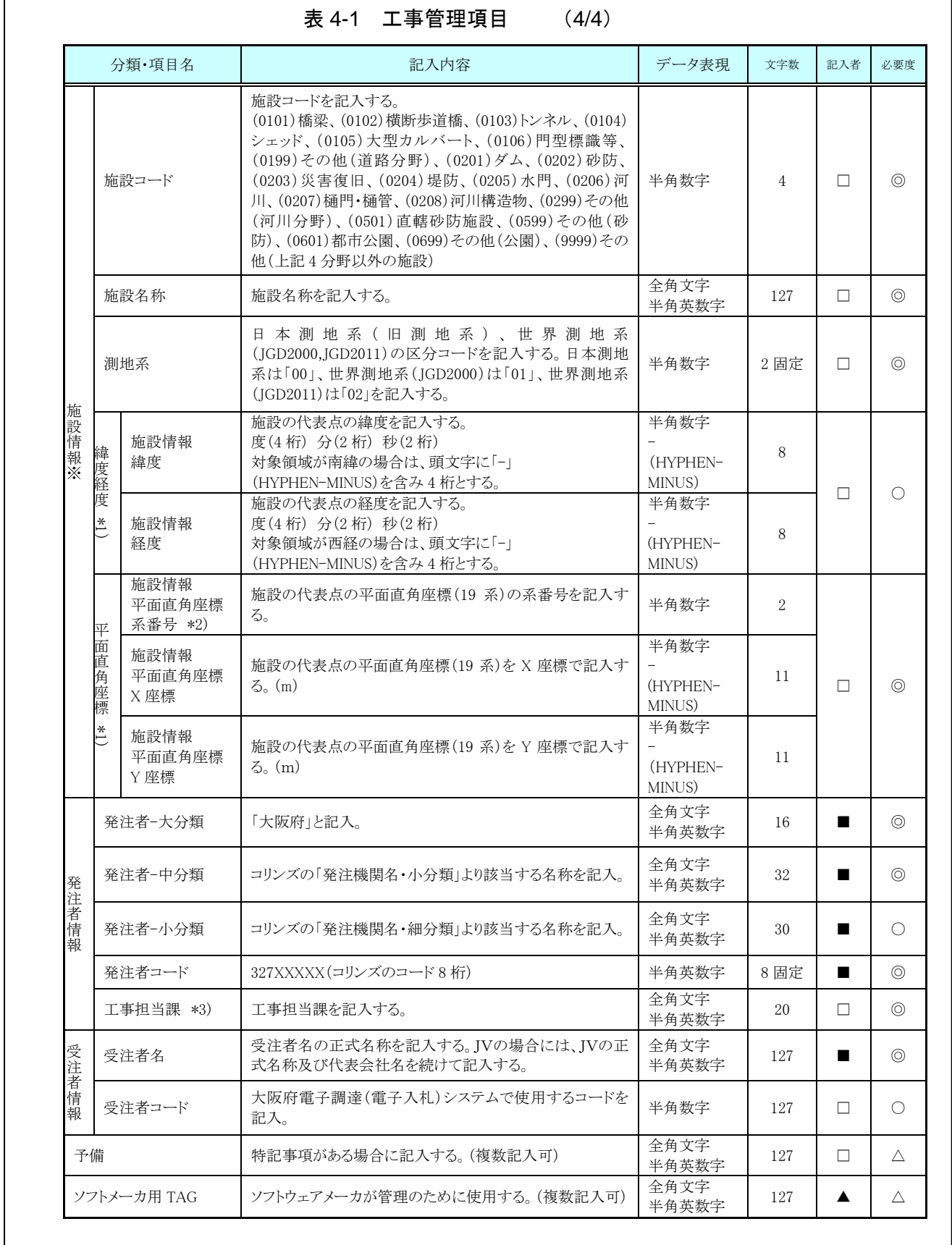

全角文字と半角英数字が混在している項目については、全角の文字数を示してお り、半角英数字 2 文字で全角文字 1 文字に相当する。表に示している文字数以内で 記入する。

【記入者】 ■:コリンズから出力される XML ファイル(コリンズ提出用ディス クのファイルフォーマット)から取り込むことが可能な項目。

- □:電子成果品作成者が記入する項目。
- ▲: 電子成果品作成支援ツール等が自動的に記入する項目。
- 【必要度】 ◎:必須記入。
	- ○:条件付き必須記入。(データが分かる場合は必ず記入する)
	- △:任意記入。

※複数ある場合にはこの項を必要な回数繰り返す。

- \*1) 緯度経度は、条件付き必須記入とし、データが分かる場合は必ず記入する。(平 面直角座標は必須記入とする。)
- \*2) 平面直角座標系番号の詳細については、国土地理院のホームページを参照す る。
- \*3) 着手打合せ時に工事担当課について確認を行った上で記入する。

【解説】

#### (1) 基礎事項

- 工事管理項目は、ルート直下の各フォルダに格納された電子データファイル を検索、参照、再利用していくための属性項目である。
- 工事管理項目のデータ表現の定義は、「8-2 使用文字」に従う。
- 付属資料 1 に管理ファイルの DTD、付属資料 2 に管理ファイルの XML 記 入例を示す。
- i-Constructon データフォルダ「ICON」は当面の間、工事管理項目の基礎情 報には記入しない。DTD の要素としても定義しない。
- コリンズ(Construction Records Information System)は、「工事実績と技術 者のデータベース」であり、公共工事の一般競争入札方式等の入札・契約手 続きを支援する。
- (2) 場所に関わる情報の記入 (詳細は付属資料 3 参照)
	- 1) 「住所コード」(必須記入項目)

住所コードは工事対象地域が位置する都道府県または市区町村を表し、下記 URL で公開されているコード表から選択し、記入する。

[http://www.cals-ed.go.jp/cri\\_otherdoc/](http://www.cals-ed.go.jp/cri_otherdoc/) (外部サイト)

海外の場合は「50」(固定)と JIS X0304(国名コード)の数字 3 桁を組み合 わせて 5 桁とする。工事対象地域が複数の市区町村にまたがる場合は、該当する 市区町村コードを全て記入する(複数記入可)。工事務対象地域の境界が判定し難 い場合は、わかる範囲で記入する。また、工事対象地域の範囲により、市区町村 コード・都道府県コードを選択して記入する。特定の地域に該当しない工事につ いては、「99999」(対象地域なし)を記入する。住所コードを都道府県レベルで表 す場合は、全 5 桁の住所コードのうち市区町村コード部(下 3 桁)を「000」とし て記入する。

(例) 大阪府全域を表す住所コード: <u>27 000</u> 都道府県コード 市区町村コード

#### 2) 「住所」(必須記入項目)

住所は設計図書等に指示されている住所、地名(○○事務所管内、○○川流域な ど)を含め、該当地域の住所を記入する(複数記入可)。文字コードは全角文字・半 角英数字を標準とし、全角英数字は用いない。また、原則として住所に俗称は用 いない。

3) 場所情報

場所情報については、特定の場所・地域によらない工事を除き「境界座標」を 必ず記入する。水系・路線により場所が示される工事おいては「測点」または「距 離標」のいずれかを記入することができる。また、「測点」及び「距離標」は「対象水 系路線名」、「対象河川コード」(いずれも複数記入可)の件数に対応して複数記入 することができる。

(A)測点

工事対象となる起点側測点及び終点側測点を測点番号(n)及び測点からの距離 (m)の組み合わせで記入する(複数記入可)。

#### (B)対象水系路線名

対象水系路線名は対象水系路線名の情報がある場合に記入する。

(C)現道‐旧道区分

現道-旧道区分は、「道路管理関係デジタル道路地図データベース標準 第 3.0 版 平成 15 年 4 月 財団法人日本デジタル道路地図協会」に準拠し、「現道: 1」、「旧道:2」、「新道:3」、「未調査:0」のいずれかを記入する。

(D)対象河川コード

対象河川コードは「河川コード仕様書 国土交通省河川局」に準拠し発注者 が指示する河川コードを記入する。(複数記入可)。なお、河川コードを記入する 場合は左右岸コードを併せて記入する。

(E)左右岸上下線コード

場所情報として距離標を記入する場合は、河川の左岸・右岸等の別または道 路の上下線の別を示す左右岸上下線コードを記入する。

(河川)00:不明、01:左岸、02:右岸、03:中州 99:その他

(道路)00:不明、10:上り線、20:下り線、30:上下線共通 99:その他

\*左右岸コードは「河川基盤地図ガイドライン(案) 第 2.1 版 平成 13 年 12 月 国土交通省河川局河川計画課」に準拠している。

\*上下線コードは「道路管理関係デジタル道路地図データベース標準 第 3.0 版 平成15年4月 財団法人日本デジタル道路地図協会」に基づき左右岸コー ドとのコードの重複を避けるため「0」を付加して桁上げしている。

\*「99:その他」は水部・河川敷部外、車道部外等の場合に適用する。

(F) 距離標

工事対象となる起点側距離標及び終点側距離標について、起点側からの距離 「○○○km」「△△△m」を各々「距離標-n」及び「距離標-m」として記入する (複数記入可)。

#### (G)境界座標(必須記入項目)

「境界座標」は、世界測地系(JGD2011)に準拠する。なお、境界座標を JGD2000 の測地系で取得した場合には、JGD2011 の座標 (緯度経度) に変換する必要は ない。

その範囲は対象範囲を囲む矩形の領域を示し、西側及び東側の経度と北側及び 南側の緯度を各々度(3 桁)分(2 桁)秒(2 桁)で表される 7 桁の数値を記入する。特定 の地域に該当しない工事については、「99999999」(対象地域なし)を各項目に記 入する。「境界座標」は「対象領域の外側」を記入する。なお、対象領域が南緯及び 西経の場合は頭文字に「-」(HYPHEN-MINUS)を記入する。

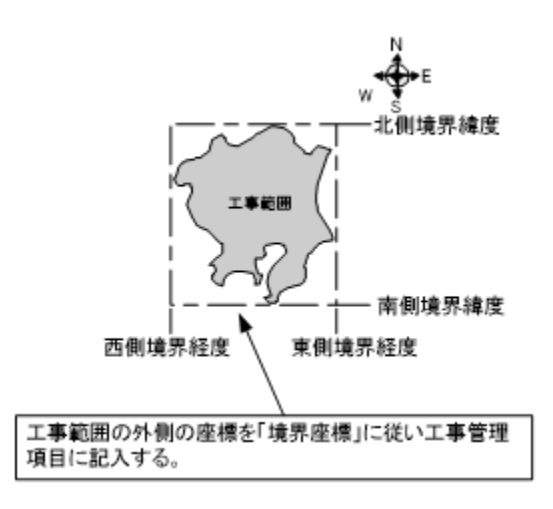

図 4-1 境界座標が示す範囲

<境界座標の取得精度について>

「工事管理ファイル」の管理項目に記入する境界座標の精度は、工事範囲にも よるが 100m 程度を目安とする(ちなみに、経緯度の 1 秒は地上距離で約 30m に 相当する)。なお、工事範囲が大きくなれば一般に精度も粗くなるが、可能な範囲 の精度で取得することが望ましい。

#### (3) 施設情報

施設情報は、基本情報(施設名称、所在地)や維持管理情報(点検結果等)を 記入する。施設が複数ある場合には、繰返し記入する。

橋梁、トンネル、堤防、ダム、砂防といった分野、施設を明らかにするため、 下記の施設コードを入力する。

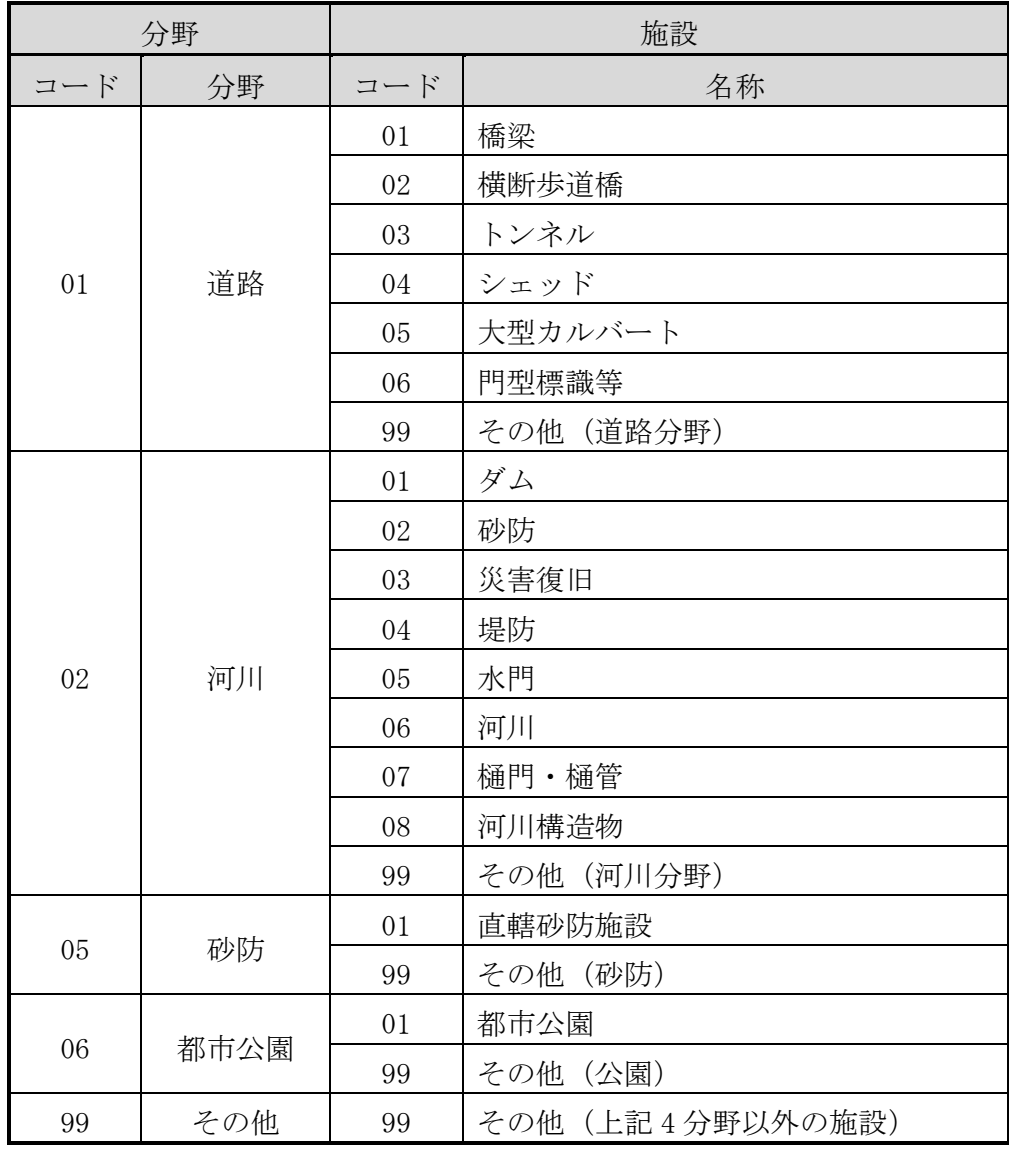

施設名称には、「河川・路線名(事業)」、「距離標や施設名称(橋梁等の構造名称)」、 「構造物工事(補修工事含む)の場合は対象となる部材名」等を発注者に確認し 記載する。

工事管理項目の施設情報に記入した施設の着手前写真ファイル、及び完成写真 ファイルは台帳フォルダに格納する。施設が複数ある場合は、施設情報の先頭に 記入した施設の着手前写真ファイル、及び完成写真ファイルを台帳フォルダに格 納する。

(4) 発注者に関わる情報の記入

発注者コードは、下記 URL で公開されているコード表から選択し、記入する。 [http://www.cals-ed.go.jp/cri\\_otherdoc/](http://www.cals-ed.go.jp/cri_otherdoc/) (外部サイト)

#### <span id="page-18-0"></span>4-2 その他管理項目

ルート直下のその他フォルダに格納するその他管理ファイル(OTHRS.XML)に記 入する管理項目は、下表に示す通りである。

|           | 分類·項目名                          |              |                               | 記入内容                                                                                                    | データ表現                             | 文字数           | 記入者    |                                            | 必要度            |     |        |  |
|-----------|---------------------------------|--------------|-------------------------------|----------------------------------------------------------------------------------------------------|-----------------------------------|---------------|--------|--------------------------------------------|----------------|-----|--------|--|
|           | その他サブフォルダ名<br>その他サブフォルダ日本語<br>名 |              |                               | 作成したその他サブフォルダ名(ORG001~<br>nnn)を記入する。                                                                        | 半角英数大文字                           | 6 固定          | $\Box$ |                                            | ⊚              |     |        |  |
|           |                                 |              |                               | 格納している資料の内容がわかるようにフォ<br>ルダの日本語名を記入する。                                                                       | 全角文字<br>半角英数字                     | 127           | $\Box$ |                                            | O              |     |        |  |
|           | その他資料情報※                        | 資料名          |                               | その他サブフォルダ名に格納している資料名<br>を記入する。                                                                              | 全角文字<br>半角英数字                     | 127           | $\Box$ | ⊚                                          |                |     |        |  |
|           |                                 | オリジナルファイル情報※ | シリアル番号                        | シリアル番号は 1 より開始する。電子成果品<br>を通して、一連のまとまった資料についてユニ<br>一クであれば、中抜けしても良い。2番目を、<br>"00002"の様に 0 を付けて表現してはいけな<br>い。 | 半角数字                              | 5             | $\Box$ |                                            | $\circledcirc$ |     |        |  |
|           |                                 |              | オリジナルファイル<br>名                | 拡張子を含めてオリジナルファイル名を記入<br>する。                                                                                 | 半角英数大文字                           | 13            | $\Box$ |                                            | $\circledcirc$ |     |        |  |
| サブフォルダ情報※ |                                 |              |                               | オリジナルファイル<br>日本語名                                                                                           | オリジナルファイルの日本語名を記入する。              | 全角文字<br>半角英数字 | 127    | $\Box$                                     | ■              | Δ   |        |  |
|           |                                 |              | オリジナルファイル<br>作成ソフトバージョ<br>ン情報 | 格納したオリジナルファイルの作成ソフトウェ<br>ア名とバージョン情報を記入する。                                                                   | 全角文字<br>半角英数字                     | 127           | $\Box$ |                                            | $\circledcirc$ |     |        |  |
|           |                                 |              | オリジナルファイル<br>内容               | オリジナルファイルの内容、もしくはオリジナ<br>ルファイルに示されていることを記入する。                                                               | 全角文字<br>半角英数字                     | 127           | $\Box$ |                                            | $\circledcirc$ |     |        |  |
|           |                                 | その他          | 受注者説明文                        | 受注者側で特記すべき事項がある場合は記<br>入する。                                                                                 | 全角文字<br>半角英数字                     | 127           | $\Box$ |                                            | Δ              |     |        |  |
|           |                                 |              |                               |                                                                                                    |                                   |               | 発注者説明文 | 発注者側で特記すべき事項がある場合(発注<br>者から指示を受けた場合)は記入する。 | 全角文字<br>半角英数字  | 127 | $\Box$ |  |
|           |                                 |              |                               | 予備                                                                                                    | 説明文以外で特記すべき事項があれば記入<br>する。(複数記入可) | 全角文字<br>半角英数字 | 127    | $\Box$                                     |                | Δ   |        |  |
|           | ソフトメーカ用 TAG                     |              |                               | ソフトウェアメーカが管理のために使用する。<br>(複数記入可)                                                                            | 全角文字<br>半角英数字                     | 127           | ▲      |                                            | Δ              |     |        |  |

表 4-2 その他資料管理項目

全角文字と半角英数字が混在している項目については、全角の文字数を示してお り、半角英数字 2 文字で全角文字 1 文字に相当する。表に示している文字数以内で 記入する。

【記入者】 □:電子成果品作成者が記入する項目。

▲: 電子成果品作成支援ツール等が固定値を自動的に記入する項目。

- 【必要度】 ◎:必須記入。
	- ○:条件付き必須記入。(データが分かる場合は必ず入力する)
	- △:任意記入。原則として空欄。特記すべき事項があれば記入する。
	- ■:ORG サブフォルダに格納しているファイルをその他管理ファイ ルにおいて管理する際に記入する。記入の有無は、格納するデー タの特性を踏まえ、監督職員の指示に従う。

※複数ある場合にはこの項を必要な回数繰り返す。

【解説】

- その他管理項目は、ルート直下のその他フォルダに格納する電子データファイ ルを検索、参照、再利用していくための属性項目である。
- その他管理項目のデータ表現の定義は、「8-2 使用文字」に従う。付属資料1に 管理ファイルの DTD、付属資料 2 に管理ファイルの XML 記入例を示す。
- その他管理ファイルにおいて ORG サブフォルダ内のファイルを管理する場合 は、ORG サブフォルダの直下にオリジナルファイルを格納する。ORG サブフ ォルダ内にフォルダを作成することは可能であるが、その際、その他管理ファ イルでは、作成したフォルダおよびフォルダ内に格納されているファイルの管 理は行わない(ORG サブフォルダレベルでの管理とする)。

## <span id="page-20-0"></span>4-2 施工計画書管理項目

ルート直下の施工計画書フォルダに格納する施工計画書管理ファイル (PLAN.XML)に記入する管理項目は、下表に示す通りである。

| 分類・項目名      |                                              |                                        | 記入内容                                                                                                    | データ表現         | 文字数 | 記入者    | 必要度            |
|-------------|----------------------------------------------|----------------------------------------|----------------------------------------------------------------------------------------------------|---------------|-----|--------|----------------|
|             |                                              | シリアル番号                                 | 施工計画書の通し番号を記入する。提出時の電<br>子成果品を通して、一連のまとまった施工計画書<br>についてユニークであれば、中抜けしてもよい。<br>12 番目を、"00012"の様に 0 を付けて表現しては<br>いけない。 | 半角数字          | 5   | П      | $\circledcirc$ |
|             | 施工計画書名称                                      |                                        | 施工計画書の標題を記入する。                                                                                                    | 全角文字<br>半角英数字 | 127 | п      | $\circledcirc$ |
|             | オリジナル<br>ラア<br>イル<br>倩<br>報<br>$\frac{1}{2}$ | 施工計画書オリ<br>ジナルファイル<br>名                | 施工計画書の文書、図面等のオリジナルファイル<br>名を拡張子を含めて記入する。                                                                            | 半角英数大文字       | 13  | ▲      | $\circledcirc$ |
|             |                                              | 施工計画書オリ<br>ジナルファイル<br>日本語名             | 施工計画書ファイルに関する日本語名を記入す<br>る。                                                                                         | 全角文字<br>半角英数字 | 127 | П      | Δ              |
| 施工計画書情報※    |                                              | 施工計画書オリ<br>ジナルファイル<br>作成ソフトバー<br>ジョン情報 | 格納した施工計画書オリジナルファイルの作成ソ<br>フトウェア名とバージョン情報を記入する。                                                                      | 全角文字<br>半角英数字 | 127 | П      | $\circledcirc$ |
|             |                                              | オリジナルファ<br>イル内容                        | オリジナルファイルの内容、もしくは施工計画書オ<br>リジナルファイルに記載されている内容を簡潔に<br>記入する。                                                          | 全角文字<br>半角英数字 | 127 | П      | $\circledcirc$ |
|             | そ<br>$\overline{O}$<br>袻                     | 受注者説明文                                 | 受注者側で施工計画書に関して特記すべき事項<br>がある場合は記入する。                                                                                | 全角文字<br>半角英数字 | 127 | П      | $\triangle$    |
|             |                                              | 発注者説明文                                 | 発注者側で施工計画書に関して特記すべき事項<br>がある場合(発注者から指示を受けた場合)は記入<br>する。                                                             | 全角文字<br>半角英数字 | 127 | $\Box$ | $\triangle$    |
|             |                                              | 予備                                     | 説明文以外で特記すべき事項があれば記入す<br>る。(複数記入可)                                                                                   | 全角文字<br>半角英数字 | 127 | П      | $\triangle$    |
| ソフトメーカ用 TAG |                                              |                                        | ソフトウェアメーカが管理のために使用する。(複数<br>記入可)                                                                                    | 全角文字<br>半角英数字 | 127 | ▲      | Δ              |

表 4-3 施工計画書管理項目

全角文字と半角英数字が混在している項目については、全角の文字数を示してお り、半角英数字 2 文字で全角文字 1 文字に相当する。表に示している文字数以内で 記入する。

【記入者】 □:電子成果品作成者が記入する項目。

▲: 電子成果品作成支援ツール等が固定値を自動的に記入する項目。

【必要度】 ◎:必須記入。

○: 条件付き必須記入。(データが分かる場合は必ず入力する)

△:任意記入。原則として空欄。特記すべき事項があれば記入する。

※複数ある場合にはこの項を必要な回数繰り返す。

【解説】

- 施工計画書管理項目は、ルート直下の施工計画書フォルダに格納する電子デー タファイルを検索、参照、再利用していくための属性項目である。
- 施工計画書管理項目のデータ表現の定義は、「8-2 使用文字」に従う。
- 付属資料 1 に管理ファイルの DTD、付属資料 2 に管理ファイルの XML 記入例 を示す。
- 文書中に組み込む図、表、写真のオリジナルファイルの提出は不要である。オ リジナルファイルの形式については監督職員と協議する。
- 施工計画書が存在する場合は、必ず PLAN フォルダを作成し、該当する施工計 画書を本要領に従い納品する。

# <span id="page-22-0"></span>4-3 打合せ簿管理項目

ルート直下の打合せ簿フォルダに格納する打合せ簿管理ファイル(MEET.XML)に 記入する管理項目は、下表に示す通りである。

| 分類·項目名        |                                     |                  | 記入内容                                                                                                    | データ表現                                    | 文字数                     | 記入者    | 必要度            |
|---------------|-------------------------------------|------------------|----------------------------------------------------------------------------------------------------|------------------------------------------|-------------------------|--------|----------------|
|               |                                     | シリアル番号           | 打合せ簿の通し番号を記入する。連番を原則と<br>するが、やむを得ない理由である場合は中抜け<br>(欠番)してもよい。12 番目を、"00012"の様に 0<br>を付けて表現してはいけない。                                      | 半角数字                                     | 5                       | П      | $\circledcirc$ |
|               | シ<br>IJ<br>$\overline{\mathcal{F}}$ | 上位打合せ簿シ<br>リアル番号 | 当該打合せ簿が派生した上位にあたる打合せ<br>簿のシリアル番号を記入する。(本項目はシリア<br>ル番号の属性として保持)<br>例)シリアル番号「20」の打合せ簿の上位にシル<br>アル番号「5」の打合せ簿が該当する場合は、<br>「5」と記入する。        | 半角英数字                                    | 15                      | П      | ∩              |
|               | ル<br>番<br>号                         | 下位打合せ簿シ<br>リアル番号 | 当該打合せ簿から派生した下位にあたる打合せ<br>簿のシリアル番号を記入する。(本項目はシリア<br>ル番号の属性として保持)<br>例)シリアル番号「5」の打合せ簿の下位にシリア<br>ル番号「20」の打合せ簿が該当する場合は、<br>「20」と記入する。      | 半角英数字                                    | 15                      | □      | O              |
|               | 工事帳票種類                              |                  | 「打合せ簿」「工事履行報告書」「材料確認願」<br>「段階確認書」「確認・立会願」の工事帳票の鑑<br>の種類を記入する。                                                                          | 全角文字<br>半角英数字                            | 16                      | П      | $\circledcirc$ |
|               | 打合せ簿種類                              |                  | 打合せ簿の種類を記入する。<br>(「指示」「承諾」「協議」「提出」「報告」「通知」「届<br>出」「確認」「受理」「その他」)                                                                       | 全角文字<br>半角英数字                            | 16                      | $\Box$ | $\circledcirc$ |
| 打合せ簿情         | 打合せ簿名称                              |                  | 打合せ簿の標題もしくは打合せ簿の内容を簡潔<br>に記入する。                                                                                                    | 全角文字<br>半角英数字                            | 127                     | П      | $\circledcirc$ |
| 報<br>$\times$ | 管理区分                                |                  | 「施工計画」「施工体制」「施工管理」「安全管理」<br>「工程管理「出来形管理」「品質管理」「契約変<br>更」「その他」等の管理区分を記入する。                                                              | 全角文字<br>半角英数字                            | 127                     | □      | O              |
|               | 関連資料                                | 図面ファイル名          | 関連する図面がある場合は、図面管理項目の<br>[図面ファイル名]を記入する。(複数記入可)                                                                                         | 先頭 8 文字は半角<br>英数大文字<br>以降は全角文字も<br>可とする。 | 先頭8<br>は必須<br>最大は<br>64 | $\Box$ | Δ              |
|               |                                     | シリアル番号           | 関連する写真がある場合は、写真管理項目の<br>[シリアル番号]を記入する。(複数記入可)                                                                                          | 半角数字                                     | $\tau$                  | $\Box$ | Δ              |
|               | 作成者                                 |                  | 作成者が受注者の場合<br>受注者名:作成者氏名<br>作成者が発注者の場合<br>発注者名:作成者氏名                                                                                   | 全角文字<br>半角英数字                            | 127                     | П      | $\circledcirc$ |
|               | 提出先                                 |                  | 提出先が発注者の場合<br>事務所名<br>提出先が受注者の場合<br>受注業者名                                                                                              | 全角文字<br>半角英数字                            | 127                     | П      | ⊚              |
|               | 発行日付                                |                  | 発行元が打合せ簿を発行した年月日を CCYY-<br>MM-DD 方式で記入する。月または日が1桁の<br>数の場合「0」を付加して、必ず 10 桁で記入す<br>る。(CCYY:西暦の年数、MM:月、DD:日)<br>例)令和5年12月1日 → 2023-12-01 | 半角数字<br>$ \,$<br>(HYPHEN-<br>MINUS)      | 10 固<br>定               | П      | $\circledcirc$ |

表 4-4 打合せ簿管理項目 (1/2)

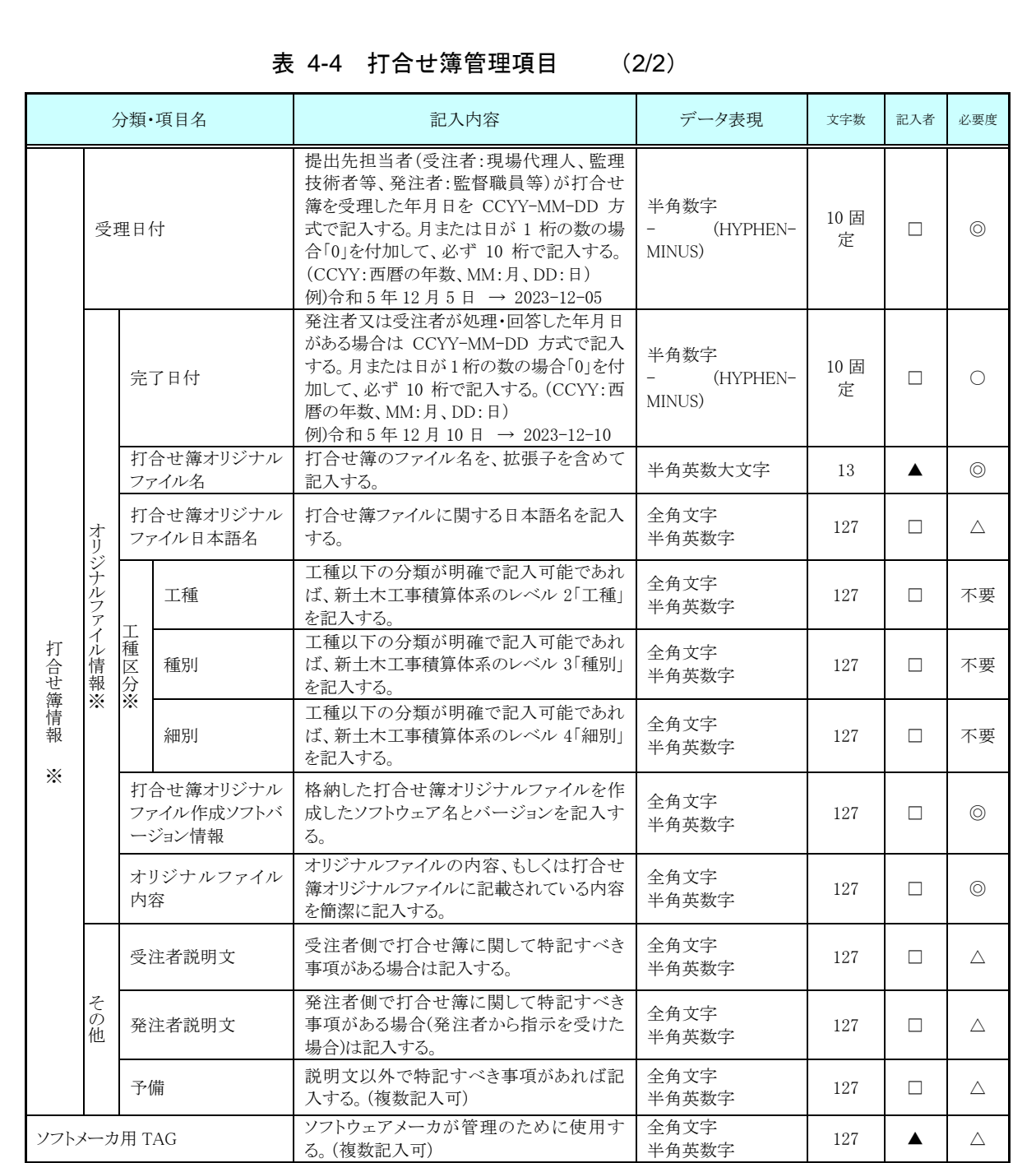

全角文字と半角英数字が混在している項目については、全角の文字数を示してお り、半角英数字 2 文字で全角文字 1 文字に相当する。表に示している文字数以内で 記入する。

【記入者】 □:電子成果品作成者が記入する項目。 ▲: 雷子成果品作成支援ツール等が固定値を自動的に記入する項目。 【必要度】 ◎:必須記入。 ○: 条件付き必須記入。(データが分かる場合は必ず記入する) △:任意記入。

※複数ある場合にはこの項を必要な回数繰り返す。

#### 【解説】

- 打合せ簿管理項目は、ルート直下の打合せ簿フォルダに格納する電子データフ ァイルを検索、参照、再利用していくための属性項目である。
- 打合せ簿管理項目のデータ表現の定義は、「8-2 使用文字」に従う。
- 付属資料 1 に管理ファイルの DTD、付属資料 2 に管理ファイルの XML 記入例 を示す。
- 施工中に授受する打合せ簿には、協議に対する回答として、別途指示を出すと いったように、主従・継承関係を持っている場合がある。これらの関係がある 場合は、「シリアル番号」の項目の属性情報として定義している「上位・下位打 合せ簿シリアル番号」に関連する打合せ簿の「シリアル番号」を記入する。
- 打合せ簿に関連する CAD 図面と工事写真がある場合は「関連資料」を記入す る。関連する CAD 図面がある場合は、図面管理項目を参照して「図面ファイ ル名」を記入する。関連する写真がある場合は、写真管理項目を参照して「シ リアル番号」を記入する。
- 打合せ簿管理項目のオリジナルファイル情報は、1 つの打合せ簿に使用された オリジナルファイルを繰返し登録する。

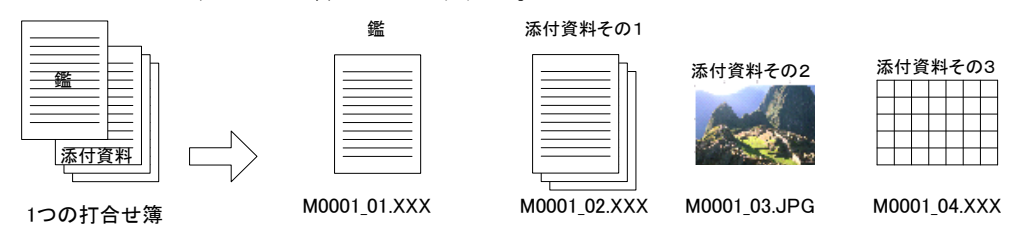

図 4-2 オリジナルファイル情報の登録

 文書中に組み込む図、表、写真のオリジナルファイルの提出は不要である。オ リジナルファイルの形式については監督職員と協議する。

## <span id="page-25-0"></span>5 ファイル形式

発注者が貸与する発注図の電子データのファイル形式は、以下のとおりとする。

- 図面管理ファイルは「CAD 製図基準」に準じる。
- 発注図ファイルのファイル形式は「CAD 製図基準」に準じる。
- 図面管理ファイルのスタイルシートの作成は任意とするが、作成する場合は XSL に準じる。

電子成果品のファイル形式は、以下のとおりとする。

- 工事管理ファイル、その他管理ファイルのファイル形式は XML 形式(XML1.0 に 準拠)とする。
- 着手前写真ファイル、完成写真ファイルのファイル形式は JPEG とし、圧縮率、 撮影モードは監督(調査)職員と協議の上決定する。また、有効画素数は、黒板 の文字及び撮影対象が確認できることを指標(100~300 万程画素度=1,200×900 程度~2,000×1,500 程度)として設定する。
- 図面管理ファイルは「CAD 製図基準」、地質情報管理ファイルは「地質・土質 調査成果電子納品要領(案)」に準じる。
- 完成図ファイルのファイル形式は SXF (sfc 形式) とする。
- 地質・土質調査データのファイル形式は「地質・土質調査成果電子納品要領(案)」 に準じる。
- 各管理ファイルのスタイルシートの作成は任意とするが、作成する場合は XSL に準じる。

情報共有システムから工事帳票を出力する場合のファイル形式は、以下のとおり とする。

- 工事管理ファイル、施工計画書管理ファイル、打合せ簿管理ファイル、その他管 理ファイルのファイル形式は XML 形式(XML1.0 に準拠)とする。
- 施工計画書オリジナルファイルは、基本的に、Word、Excel、PowerPoint、画像 ファイル(JPEG、TIFF)、HTML(情報共有を行った場合)とする。オリジナ ルファイルと併せて、PDF で納品することが望ましい。打合せ簿オリジナルフ ァイルは、基本的に、Word、Excel、PowerPoint、画像ファイル(JPEG、TIFF)、 HTML(情報共有を行った場合)とする。ただし、PDF で納品する場合は、事 前に発注者と協議する。
- 各管理ファイルのスタイルシートの作成は任意とするが、作成する場合は XSL に準じる。

デジタルカメラで撮影した工事写真を提出する場合のファイル形式は、以下のと おりとする。

- 工事管理ファイル、写真管理ファイルのファイル形式は XML 形式(XML1.0 に 準拠)とする。
- 写真ファイルのファイル形式は、JPEG とする。ただし、参考図ファイルは JPEG 又は TIFF 形式とする。
- 写真管理ファイルのスタイルシートの作成は任意とするが、作成する場合は XSL に準じる。

【解説】

- 本要領「3フォルダ構成」に示したように、工事管理ファイルおよび各管理ファイ ルのファイル形式は XML 形式とする。
- 施工計画書、打合せ簿のオリジナルファイルとして登録される図面等については、 必ずしも「CAD 製図基準」に従う必要はない。
- 各管理ファイルの閲覧性を高めるため、スタイルシートを用いてもよいが、XSLに 準じて作成する。スタイルシートを作成した場合は、各管理ファイルと同じ場所に 格納する。
- ファイル間でリンクや階層を持った資料など、本要領によりがたい場合は、ファイ ルを圧縮して、該当するフォルダに格納する。圧縮ファイル形式は監督職員と協議 し、決定する。
- 受発注者協議により、オリジナルファイルから変換した PDF ファイルも格納可と する。
- データを変換して作成したファイルを納品する場合は、「オリジナルファイル作成 ソフトバージョン情報」へは変換ソフト名を記入する。

## <span id="page-27-0"></span>6 ファイルの命名規則

電子成果品のファイルの命名規則は、以下のとおりとする。

- ファイル名・拡張子は、半角英数大文字とする。
- ファイル名 8 文字以内、拡張子 3 文字以内とする。各オリジナルファイルの拡張 子は、4 文字でもよい。
- 工事管理ファイルは「INDEX\_C.XML」とし、工事管理ファイルの DTD は 「INDE\_C08.DTD」(08 は版番号)とする。
- 着手前写真ファイルは「PRE-PIC.JPG」とする。
- 完成写真ファイルは「POST-PIC.JPG」とする。
- その他管理ファイルは「OTHRS.XML」とし、DTD は「OTHRS05.DTD」(05は 版番号)とする。
- 各管理ファイルのスタイルシートのファイル名は、「INDE\_C08.XSL」、 「OTHRS05.XSL」とする。

情報共有システムから工事帳票を出力する場合のファイルの命名規則は、以下のと おりとする。

- ファイル名・拡張子は、半角英数大文字とする。
- ファイル名 8 文字以内、拡張子 3 文字以内とする。各オリジナルファイルの拡張 子は、4 文字でもよい。
- 工事管理ファイルは「INDEX C.XML」とし、工事管理ファイルの DTD は 「INDE\_C08.DTD」(08 は版番号)とする。
- 施工計画書管理ファイルは「PLAN.XML」とし、DTD は「PLAN05.DTD」(05 は 版番号)とする。
- 打合せ簿管理ファイルは「MEET.XML」とし、DTD は「MEET05.DTD」(05 は 版番号)とする。
- その他管理ファイルは「OTHRS.XML」とし、DTD は「OTHRS05.DTD」(05は 版番号)とする。
- 各管理ファイルのスタイルシートのファイル名は、「INDE\_C08.XSL」、 「PLAN05.XSL」、「MEET05.XSL」、「OTHRS05.XSL」とする。
- 施工計画書オリジナルファイルの命名規則は次図の通り。

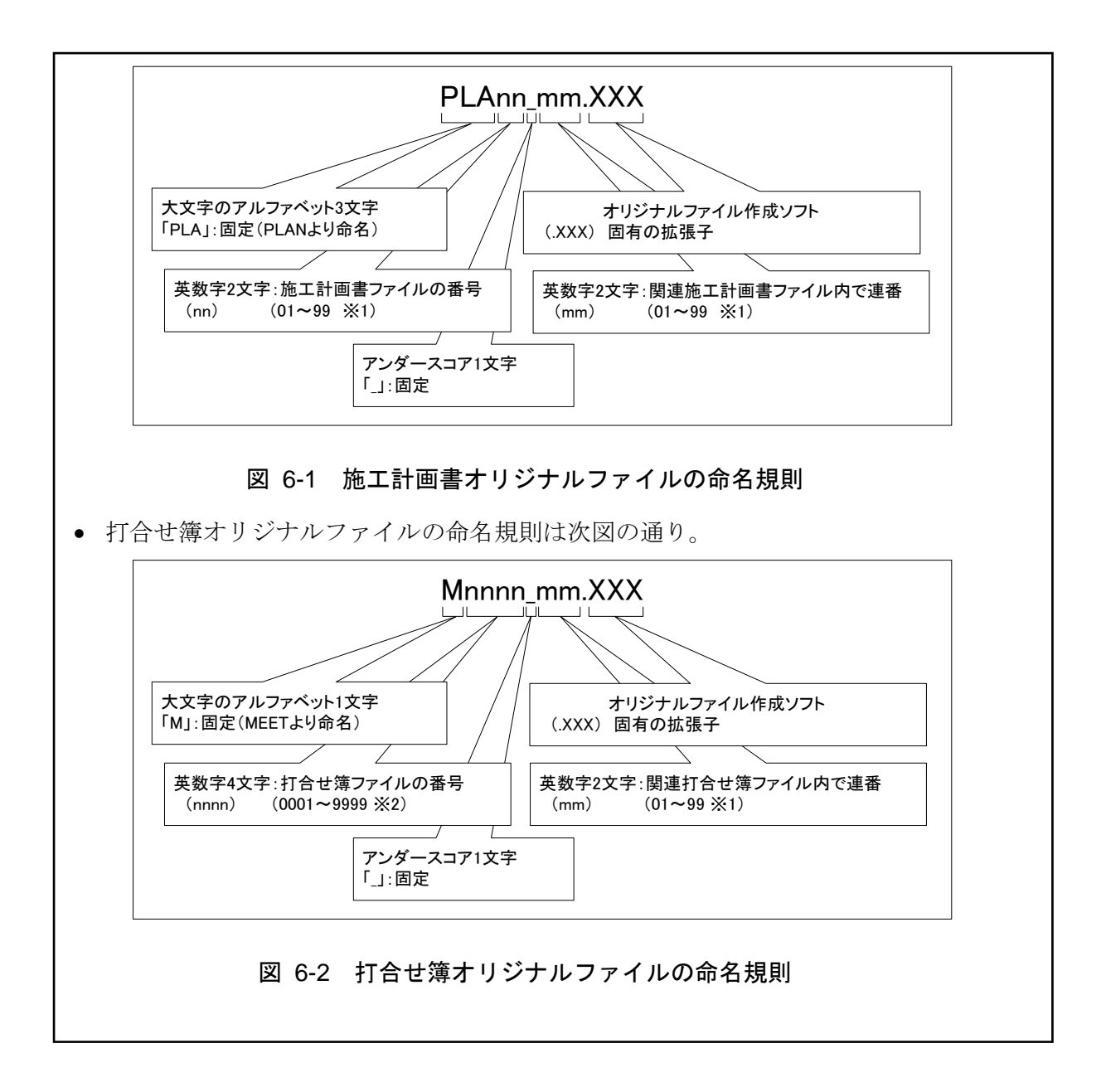

【解説】

- (1) 共通規則
	- ファイル名の文字数は、半角(1 バイト文字)で 8 文字以内、拡張子 3 文字以内 とする。オリジナルファイルの拡張子は、オリジナルファイル作成ソフト固有 の拡張子とし、文字数は 4 文字でもよい。ファイル名に使用する文字は、半角 (1 バイト文字)で、大文字のアルファベット「A~Z」、数字「0~9」、アンダー スコア「\_」とする。
	- オリジナルファイルの通し番号は、工事の経緯がわかるように日付昇順に付番 号することを基本とする。
	- 「ORGnnn」オリジナルファイルフォルダに格納するファイル名は、上記の規 則に準じ、監督職員と協議する。
- (2) オリジナルファイル

打合せ簿等の文書は、複数のオリジナルファイルから構成されることがある。 この場合、文書の構成が想定できるように、オリジナルファイルの 01(例:図 6-2「mm」)からの連番により、ファイルを区別することを基本とする。ただし、欠 番があっても構わない。

- 例)ワープロソフトファイル:M0001\_01.XXX ワープロソフトファイル:M0001\_02.XXX 表計算ソフトファイル : M0001\_03.XXX
- (3) 連番の扱い

(※1 について)

連番が 100 を超える場合は、以下のようにアルファベットを用いる。

例) 100~109 の場合…A0~A9 110~119 の場合…B0~B9 120~129 の場合…C0~C9

(※2 について)

連番が 9999 を超える場合は、以下のようにアルファベットを用いる。

例)10000~10999 の場合…A000~A999 11000~11999 の場合…B000~B999 12000~12999 の場合…C000~C999

## <span id="page-30-0"></span>7 電子成果品

#### <span id="page-30-1"></span>7-1 電子成果品

電子成果品の情報は、次の条件を満たさなければならない。

- 1 情報の真正性が確保されていること。
- 2 情報の見読性が確保されていること。
- 3 情報の保存性が確保されていること。

【解説】

- 電子成果品が第三者により書き換えられないようにするため、電子成果品には、 真正性、見読性及び保存性を確保する必要がある。
- 真正性の確保とは、正当な人が作成した電子成果品の情報(文書、図面等)に対し て第三者の確認により作成の責任と所在が明確であるとともに、故意または過 失による虚偽記入、書き換え、消去等が防止されていることである。
- 見読性の確保とは、電子成果品の情報(文書、図面等)を必要・目的に応じてパソ コン等電子機器を用いて速やかに確認可能な状態を確保することである。
- 保存性の確保とは、電子成果品の情報(文書、図面等)が、規程で定められた期間 において真正性と見読性を満足した状態で保存することである。
- 上記の3条件を満たす電子的な納品の手段として、CD-R またはDVD-R、BD-R(一度しか書き込みができないもの)の使用による納品、または情報共有シス テムの使用による納品を原則とする。
- 電子媒体で納品する場合は以下の通りとする。
- 基本的には、1 枚の電子媒体に情報を格納する。
- 複数枚の電子媒体になる場合は、「7.3 電子媒体が複数枚に渡る場合の処置」 に従う。
- CD-R の論理フォーマットは、Joliet を原則とする。
- DVD-R にデータを記録する(パソコンを使って記録する)際のファイルシス テムの論理フォーマットは、UDF (UDF Bridge)とする。
- BD-R にデータを記録する(パソコンを使って記録する)際のファイルシステ ムの論理フォーマットは、UDF 2.6 とする。

#### <span id="page-31-0"></span>7-2 電子媒体の表記規則

- 電子媒体で納品する場合、電子媒体には、「契約番号」、「工事名称」、「作成年月」、 「発注者名」、「受注者名」、「何枚目/全体枚数」、「ウイルスチェックに関する 情報」、「フォーマット形式」、「監督職員署名欄」、「現場代理人署名欄」を明記 する。
- 電子媒体を収納するケースには、「契約番号」、「工事名称」、「作成年月」、「発注 者名」、「受注者名」、「何枚目/全体枚数」を明記する。

【解説】

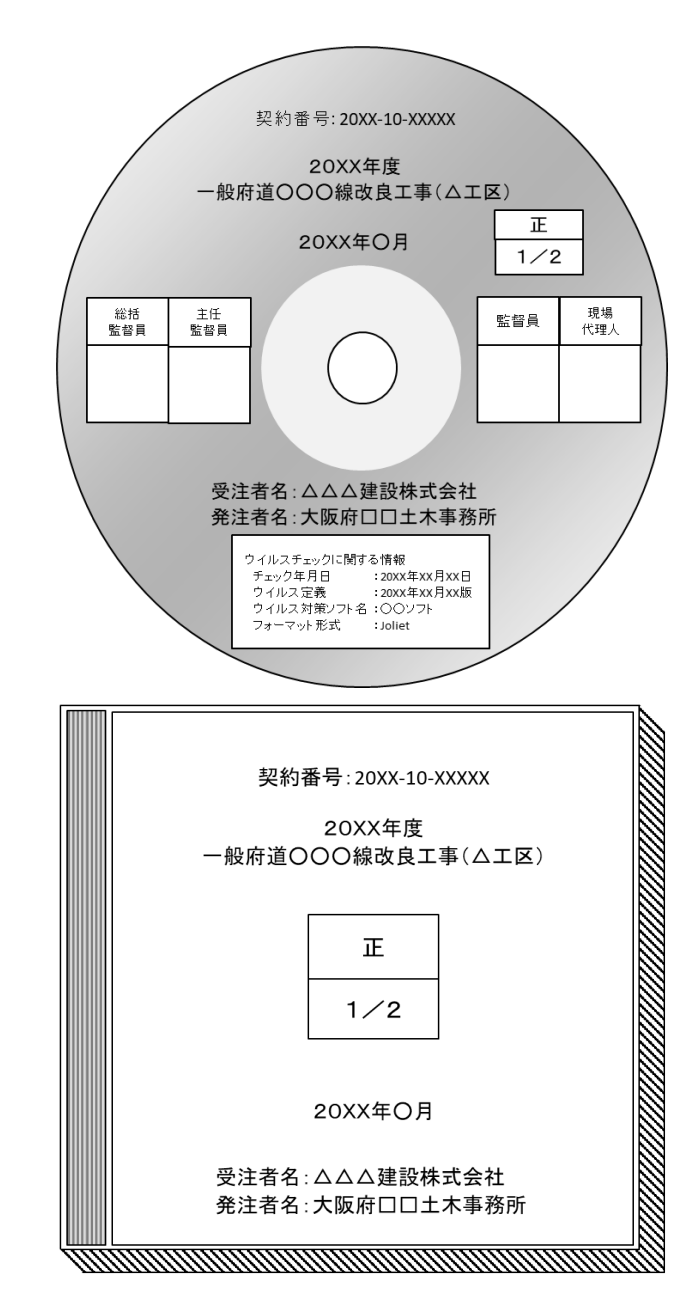

図 7-1 電子媒体・ケースへの表記例

- 電子媒体には、必要項目を表面に直接印刷、または油性フェルトペンで表記し、 表面に損傷を与えないよう注意する。
- シールによっては温湿度の変化で伸縮し、電子媒体に損傷を与えることがある ため、シールは使用しない。
- 監督職員署名欄、現場代理人署名欄は、受発注者双方が、油性フェルトペンに て記入する。
- 「ウイルスチェックに関する情報」は、使用した「ウイルス対策ソフト名」「ウ イルス定義年月日」もしくは「パターンファイル名」、「チェック年月日」を明 記する。ウイルス対策の詳細は「8-1 ウイルス対策」に示す。
- 「電子媒体の内容」には、電子媒体の種類(工事完成図書・工事帳票・工事写 真)を記入する。

# <span id="page-33-0"></span>7-3 電子媒体が複数枚に渡る場合の処置

- 電子媒体で納品する場合、電子成果品は、原則1枚の電子媒体に格納する。
- データが容量的に1枚の電子媒体に納まらず複数枚になる場合は、同一の工事 管理ファイル(INDEX\_C.XML)を各電子媒体のルート直下に格納する。ただし、 基礎情報の「メディア番号」には該当する番号を記入する。
- 各フォルダにおいても同様に、同一の管理ファイルを各電子媒体に格納する。
- 工事管理ファイルの基礎情報の「メディア番号」は、ラベルに明記してある何 枚目/全体枚数と整合を取る。

## <span id="page-34-0"></span>8 その他留意事項

## <span id="page-34-1"></span>8-1 ウイルス対策

- 受注者は、電子成果品が完成した時点で、ウイルスチェックを行う。
- ウイルス対策ソフトは特に指定はしないが、信頼性の高いものを利用する。
- 最新のウイルスも検出できるように、ウイルス対策ソフトは常に最新のデー タに更新(アップデート)したものを利用する。
- 電子媒体で納品する場合、電子媒体の表面には、「使用したウイルス対策ソ フト名」、「ウイルス(パターンファイル)定義年月日またはパターンファイル 名」、「チェック年月日(西暦表示)」を明記する。

#### <span id="page-35-0"></span>8-2 使用文字

- 本規定は、管理ファイル(XML 文書)を対象とする。
- 使用できる半角文字は、JIS X 0201 で規定されている文字から片仮名用図形 文字を除いたラテン文字用図形文字のみとする。
- 使用できる全角文字は、JIS X 0208 で規定されている文字から数字とラテン 文字を除いた文字のみとする。

【解説】

#### (1) 管理ファイルのデータ表現形式

使用文字の一般原則は上記の通りであり、管理ファイルでの文字の表現方法は、 一般原則に従っている。以下に、管理ファイルでの文字の表現方法を解説する。

1) 全角文字

管理ファイルのデータ表現形式に示す「全角文字」とは、JIS X 0208 で規定さ れている文字から数字とラテン文字を除いた文字をいう。すなわち、全角文字に は、漢字、数字、ラテン文字(a~z、A~Z)、ギリシャ文字、記号などがあるが、 このうち全角の数字、ラテン文字は使用できない。全角文字を使用する項目では、 必ず半角英数字も合わせて使用できるので、「平成 22 年」といったデータでは" 22"を半角文字とする。

2) 半角英数字

同じく「半角英数字」とは、JIS X 0201 で規定されている文字から片仮名用図 形文字(半角カタカナ、日本語文で使用する半角の記号(句点(。)、カギ括弧(「)、

(」)、読点(、)、中点(・)、濁点(゛)、半濁点(゜)))を除いた文字をいう。

3) 半角英数字大文字

同じく「半角英数大文字」とは、「半角英数字」からラテン小文字(a~z)を除い た文字をいう。半角英数大文字を使用する項目は、フォルダ名やファイル名とい った命名規則が決められている場合であるので、命名規則に従ってデータを入力 する。

4) 半角数字

同じく「半角数字」とは、JIS X 0201 で規定されている文字のうち数字(0~9) 及び小数点(.)をいう。

(2) 留意事項

機種依存文字(例えば、丸囲い数字、ローマ数字、㈱、№、㎏、㎡、地名や人名等 の特殊漢字等)、利用者が独自に作成した外字等は、他の端末では表示できない場合 もあるので使用しない。また、数字やラテン文字も全角、半角を混在して使用すると 検索する上で問題となるため、数字やラテン文字は半角文字で統一する。
## 8-3 オリジナルファイルの電子化について

- 図表等は、基本的には文書ファイルにリンクまたは貼り付けて管理する。
- 貼り付けられた図表等は、管理ファイルで管理を行わず文書内容で図表等を 判断できればよい。
- 貼り付けていない図表等は文書ファイルと分離した形で管理ファイルにおい て管理する。なお、管理ファイルでは、図表等の位置(ページ数、図表番号等) を管理しない。

【解説】

オリジナルファイルに貼り付けられた図表は、管理ファイルによる管理を行わな いとともに図表等の位置も管理しない。

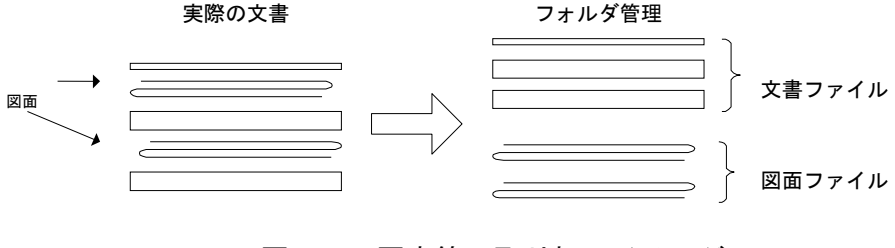

図 8-1 図表等の取り扱いイメージ

## 8-4 施工中に紙資料で交換・共有した書類の取り扱い

施工中に受発注者間において紙資料で交換・共有した書類は、原則として電子納 品の対象としない。

【解説】

受注者が押印または署名した紙の書類の提出や、受注者が材料製造業者等から受 け取った紙の書類を発注者に提出した場合など、施工中に受発注者間で紙資料によ り交換・共有した書類は原則として電子納品の対象としない。

- (1)受注者が押印または署名した紙の書類
- 打合せ簿とその添付資料など
- 監督職員を通じて発注者に提出した書類(請求書など)
- (2)受注者が材料製造業者等から受け取った紙の書類 (原本でその有効性が確認できるもの)
- 鋼材検査証明書(ミルシート)など
- レディーミクストコンクリート製造業者の材料試験結果など

# 8-5 その他の媒体

CD-R (DVD-R) 正副各 1 部ずつ納品するほか、紙媒体として下記書類を提 出する。 ① 出来高図 1 部 ② 写真(ダイジェスト版) 1 部 ③ 施工計画書 1 部

【解説】

上記①~③については、工事施工中に使用したものでもよい。また、写真(ダイジ ェスト版)については、現像プリントの必要はなく、A4 大の紙に写真データ(JPEG) 3 枚程度を貼り付け、プリント出力したものを綴じたものでよい。

なお、その他に紙による納品の必要があるものについては、受発注者間で協議する ものとする。

## 8-6 情報共有システム

情報共有システムは、工事の施工段階で打合せ簿等の各種書類の提出や承認 といった日々のやりとりを、インターネットを介して大阪府建設 CALS システ ム上で行うものである。

このシステムを利用することにより、インターネットで提出承認されたデー タがサーバに蓄積されるため、書類の紛失・破損防止や書類の提出のためだけ の移動といった時間・経費の削減が可能となり、より適正で効率的な公共事業 の執行が期待できる。

施工中の書類のやり取りは本システムを介して行うこととなるが、公印や社 印が必要な書類については、オリジナルデータとして電子化するとともに従来 通り紙での提出とする。

また、情報共有システムを利用して、成果品を作成した案件については電子 媒体 (CD-R 等) の提出を不要とする。

### 【解説】

情報共有システムの対象範囲は以下のとおりとする。

- 土木一般工事のうち税込設計金額が 90,000 千円以上の全案件
- 橋梁上部工事の全案件
- 設備工事のうち、プラント工事の全案件

上記案件以外にも、情報共有システムの利用について、受発注者間で協議の整った ものについては対象とする。

情報共有システムを利用した打合せ簿等の提出書類については、押印の必要はな い。ただし、公印等の必要な書類は除く。

## 8-7 電子納品チェッカー

大阪府電子納品チェッカーは、大阪府電子納品要領(案)(設備工事を除く) に基づき、ファイル名、管理項目、管理ファイルの文法、PDF ファイルのしお り・セキュリティ等、ボーリング交換用データ、ファイルの有無、CAD ファイ ルのチェックを行うチェックプログラムである。このチェックプログラムは、 大阪府都市整備部が発注する業務委託及び工事の受注者及び監督職員における 電子成果品チェックの作業負担軽減及び効率的な業務処理を図ることが期待で きる。

受注者は電子成果品を監督職員に提出する際、チェックプログラムから出力 される、チェック結果も併せて提出すること。

【解説】

チェック結果は、エラーが無いことが基本であるが、受発注者間での合意があれば この限りではない。

利用対象者は大阪府都市整備部が発注する工事の受注者である。 電子納品チェッカーの対象範囲は以下のとおりとする。

- 土木一般工事のうち税込設計金額が 90,000 千円以上の全案件
- 橋梁上部工事の全案件
- 税込み設計金額が9千万円未満の竣工写真のみ電子納品対象の全案件

プログラムは、大阪府ホームページの建設 CALS 電子納品の下記 WEB サイトに 公開しているので、ファイルをダウンロードして利用すること。

<http://www.pref.osaka.lg.jp/jigyokanri/giken/denshinouhin.html>

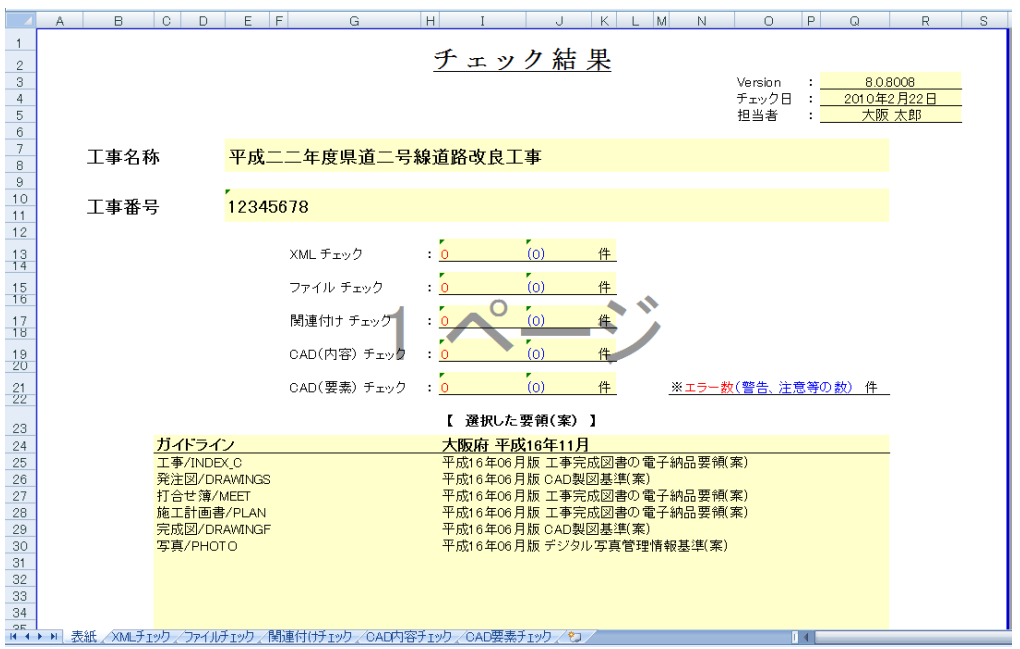

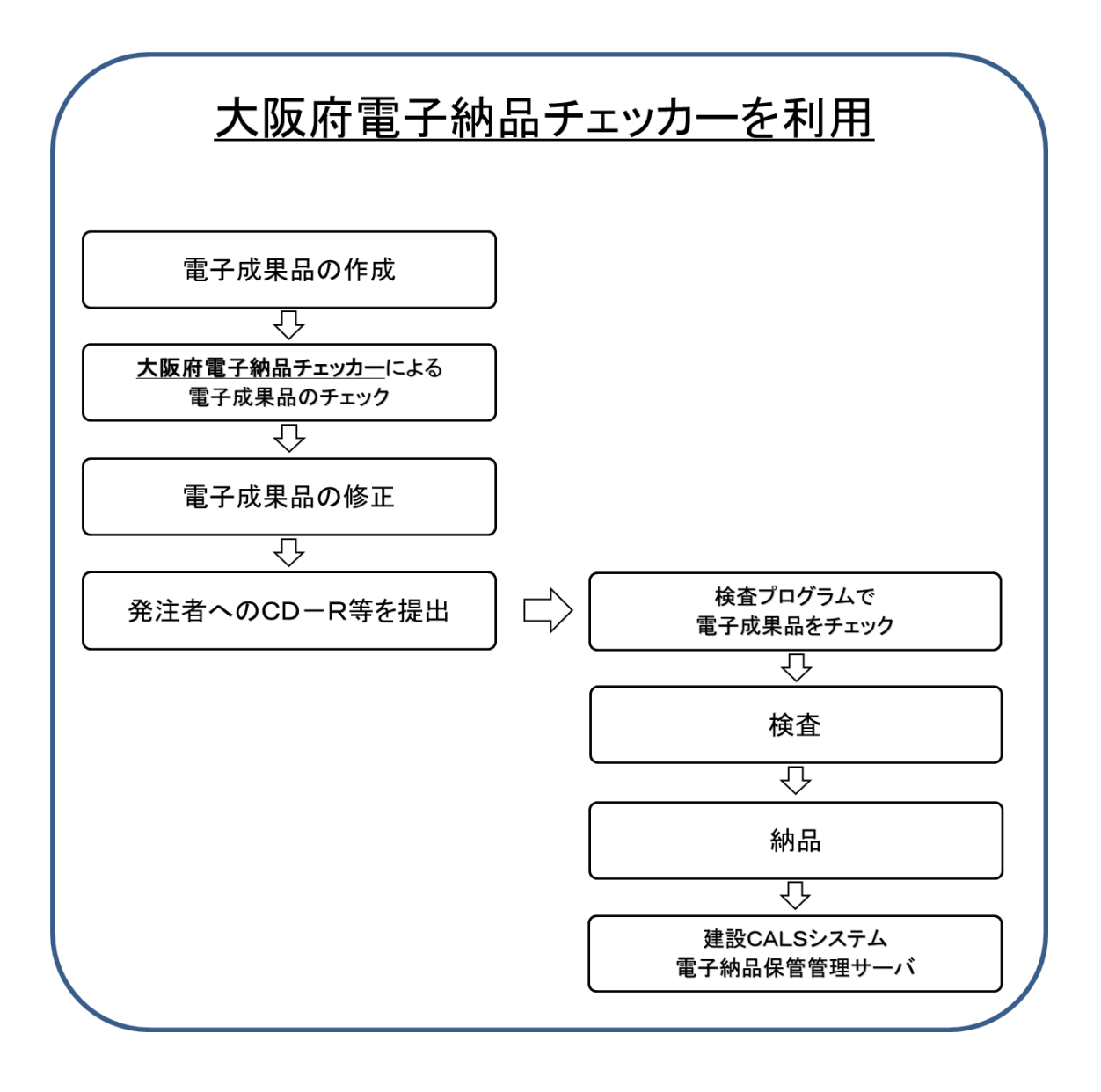

# 8-8 写真の画素数(ファイルの大きさ等)

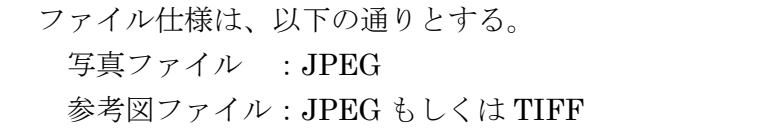

【解説】

写真データの画像ファイル形式は、JPEG とする。また、有効画素数を大きくする と、ファイル容量が大きくなり、電子媒体が複数枚になるとともに、操作性も低くな るので、有効画素数は黒板の文字が確認できる程度(100 万画素程度)を基本とする が、現在のデジタルカメラの性能から鑑み、これによらない場合も是とする。

参考として、画像サイズ・画質と画像ファイルサイズの参考値を以下に示す。

| 画像サイズ<br>(pixels)                | 画質      | 画像ファイルサイズ |
|----------------------------------|---------|-----------|
| 12M<br>$(4000 \times 3000)$      | 高精細-F   | 約 7.87MB  |
|                                  | 標準-N    | 約 4.13MB  |
|                                  | エコノミー-E | 約 2.76MB  |
| 8M<br>$(3264 \times 2448)$       | 高精細-F   | 約 4.59MB  |
|                                  | 標準-N    | 約 2.46MB  |
|                                  | エコノミー-E | 約 1.67MB  |
| 5M<br>$(2560 \times 1920)$       | 高精細-F   | 約 2.99MB  |
|                                  | 標準-N    | 約 1.62MB  |
|                                  | エコノミー-E | 約 1.12MB  |
| 3M<br>$(2048 \times 1536)$       | 高精細-F   | 約 1.26MB  |
|                                  | 標準-N    | 約 790KB   |
|                                  | エコノミー-E | 約 470KB   |
| <b>VGA</b><br>$(640 \times 480)$ | 高精細-F   | 約 330KB   |
|                                  | 標準-N    | 約 190KB   |
|                                  | エコノミー-E | 約 140KB   |

表 8-1 デジタルカメラにおけるファイル容量の一例

## 8-9 電子検査

電子納品された成果物の書類検査は、発注者が電子データで検査することを 原則とするが、検査を効率的に行うために以下のように定める。

- 電子成果物により検査を行う書類の範囲は、検査を効率的に行う観点から、 受発注者間の協議により取り決めるものとする。
- 書類検査を行うための準備(検査用機器等)は、原則として発注者が行う。

【解説】

検査の準備は原則として発注者が行い、建設 CALS/EC を推進するためにも出来 るだけ電子データで検査を行う事が望ましい。

(1)電子成果物により検査を行う書類の範囲

基本的には、電子化を行ったすべての成果品に対して行う。

(2)書類検査用機器構成

標準的な機器構成は以下の通りである。

- ・パソコン
- ・プロジェクタ
- ・スクリーン
- (3) 閲覧用ソフトウェア

 検査時における書類の閲覧は、発注者の用意する電子納品検索閲覧ソフ トを利用するものとする。ただし、受注者からの申し出があれば、市販の電 子媒体作成用ソフト等の検索・閲覧機能を利用することもできる。ただしそ の場合、機器類は受注者が用意する。

(4)機器の操作

 検査官が閲覧を希望する書類の検索・表示を行うための機器の操作は、原 則として受注者が行う。受注者は電子媒体の内容や閲覧用ソフトの機能を 熟知する操作補助員をつけても良い。また、検査を効率的に行うために受注 者は、余分に電子納品媒体(CD-R 等)、パソコン等を監督職員との協議に より準備する。

# 8-10 電子納品の適用範囲

工事の電子納品の適用範囲は以下のとおりとする。

- 土木一般工事のうち税込設計金額が 90,000 千円以上の全案件(設計金額 がこれに満たない土木一般工事については、竣工写真のみ電子納品対象と する。)
- 橋梁上部工事の全案件
- 設備工事のうち、プラント工事の全案件

【解説】

上記案件以外にも、受注者より電子納品の申し出があったもの(部分的な電子納品 含む)及び受発注者間で協議の整ったものについては、電子納品の対象とする。

# 付属資料 1 管理ファイルの DTD

各管理ファイルの DTD を以下に示す。なお、DTD ファイルは、電子納品 Web サ イト(http://www.cals-ed.go.jp/ (外部サイト))から入手できる。

(1) 工事管理ファイルの DTD

工事管理ファイル(INDEX\_C.XML)の DTD(INDE\_C08.DTD)を以下に示す。

 $\langle$ !--INDE\_C08.DTD / 2022/03 -->

<!ELEMENT constdata (基礎情報,工事件名等,場所情報,施設情報\*,発注者情報,受注者情報,予備\*,ソ フトメーカ用 TAG\*)>

<!ATTLIST constdata DTD\_version CDATA #FIXED "08">

<!-- 基礎情報 -->

<!ELEMENT 基礎情報 (メディア番号,メディア総枚数,適用要領基準,施工計画書フォルダ名?,施工 計画書オリジナルファイルフォルダ名?,打合せ簿フォルダ名?,打合せ簿オリジナルファイルフォルダ 名?, 写真フォルダ名?, 工事完成図フォルダ名?,台帳フォルダ名?,台帳オリジナルファイルフォルダ情 報\*,地質データフォルダ名?,その他フォルダ名?,その他オリジナルファイルフォルダ情報\*)>

- <!ELEMENT メディア番号 (#PCDATA)>
	- <!ELEMENT メディア総枚数 (#PCDATA)>
	- <!ELEMENT 適用要領基準 (#PCDATA)>
	- <!ELEMENT 施工計画書フォルダ名 (#PCDATA)>
	- <!ELEMENT 施工計画書オリジナルファイルフォルダ名 (#PCDATA)>
	- <!ELEMENT 打合せ簿フォルダ名 (#PCDATA)>
	- <!ELEMENT 打合せ簿オリジナルファイルフォルダ名 (#PCDATA)>
	- <!ELEMENT 写真フォルダ名 (#PCDATA)>
	- <!ELEMENT 工事完成図フォルダ名 (#PCDATA)>
	- <!ELEMENT 台帳フォルダ名 (#PCDATA)>
	- <!ELEMENT 地質データフォルダ名 (#PCDATA)>
	- <!ELEMENT その他フォルダ名 (#PCDATA)>

<!ELEMENT 台帳オリジナルファイルフォルダ情報 (台帳オリジナルファイルフォルダ名,台 帳オリジナルファイルフォルダ日本語名)>

> <!ELEMENT 台帳オリジナルファイルフォルダ名 (#PCDATA)> <!ELEMENT 台帳オリジナルファイルフォルダ日本語名 (#PCDATA)>

<!ELEMENT その他オリジナルファイルフォルダ情報 (その他オリジナルファイルフォルダ名, その他オリジナルファイルフォルダ日本語名)>

- <!ELEMENT その他オリジナルファイルフォルダ名 (#PCDATA)> <!ELEMENT その他オリジナルファイルフォルダ日本語名 (#PCDATA)>
- <!-- 工事件名等 -->

<!ELEMENT 工事件名等 (発注年度,工事番号,工事名称,工事実績システム登録番号,工事分野,工事業 種,工種-工法型式+,住所情報+,工期開始日,工期終了日,工事内容)>

<!ELEMENT 発注年度 (#PCDATA)> <!ELEMENT 工事番号 (#PCDATA)> <!ELEMENT 工事名称 (#PCDATA)> <!ELEMENT 工事実績システム登録番号 (#PCDATA)> <!ELEMENT 工事分野 (#PCDATA)> <!ELEMENT 工事業種 (#PCDATA)> <!ELEMENT 工期開始日 (#PCDATA)> <!ELEMENT 工期終了日 (#PCDATA)>

<!ELEMENT 工事内容 (#PCDATA)>

- <!ELEMENT 工種-工法型式 (工種+,工法型式+)> <!ELEMENT 工種 (#PCDATA)> <!ELEMENT 工法型式 (#PCDATA)>
- <!ELEMENT 住所情報 (住所コード+,住所+)> <!ELEMENT 住所コード (#PCDATA)> <!ELEMENT 住所 (#PCDATA)>
- <!-- 場所情報 --> <!ELEMENT 場所情報 (測地系,水系-路線情報\*,境界座標情報)> <!ELEMENT 測地系 (#PCDATA)>

<!-- 水系-路線情報 -->

<!ELEMENT 水系-路線情報 (対象水系路線名?,現道-旧道区分?,対象河川コード\*,左右岸 上下線コード\*,測点情報\*,距離標情報\*)>

- <!ELEMENT 対象水系路線名 (#PCDATA)> <!ELEMENT 現道-旧道区分 (#PCDATA)> <!ELEMENT 対象河川コード (#PCDATA)> <!ELEMENT 左右岸上下線コード (#PCDATA)>
- <!-- 測点情報 -->

<!ELEMENT 測点情報 (起点側測点-n?,起点側測点-m?,終点側測点-n?,終点側測点-m? )> <!ELEMENT 起点側測点-n (#PCDATA)> <!ELEMENT 起点側測点-m (#PCDATA)> <!ELEMENT 終点側測点-n (#PCDATA)> <!ELEMENT 終点側測点-m (#PCDATA)>

<!-- 距離標情報 -->

<!ELEMENT 距離標情報 (起点側距離標-n?,起点側距離標-m?,終点側距離標-n?,終点側距 離標-m? )>

- <!ELEMENT 起点側距離標-n (#PCDATA)> <!ELEMENT 起点側距離標-m (#PCDATA)> <!ELEMENT 終点側距離標-n (#PCDATA)> <!ELEMENT 終点側距離標-m (#PCDATA)>
- <!-- 境界座標情報 -->

<!ELEMENT 境界座標情報 (西側境界座標経度,東側境界座標経度,北側境界座標緯度,南側 境界座標緯度)>

> <!ELEMENT 西側境界座標経度 (#PCDATA)> <!ELEMENT 東側境界座標経度 (#PCDATA)> <!ELEMENT 北側境界座標緯度 (#PCDATA)> <!ELEMENT 南側境界座標緯度 (#PCDATA)>

<!-- 施設情報 -->

<!ELEMENT 施設情報 (施設コード,施設名称,測地系,緯度経度?,平面直角座標)> <!ELEMENT 施設コード (#PCDATA)> <!ELEMENT 施設名称 (#PCDATA)>

<!-- 緯度経度 -->

<!ELEMENT 緯度経度 (施設情報緯度,施設情報経度)> <!ELEMENT 施設情報緯度 (#PCDATA)> <!ELEMENT 施設情報経度 (#PCDATA)>

<!-- 平面直角座標 -->

<!ELEMENT 平面直角座標 (施設情報平面直角座標系番号,施設情報平面直角座標 X 座標,施設 情報平面直角座標 Y 座標)>

> <!ELEMENT 施設情報平面直角座標系番号 (#PCDATA)> <!ELEMENT 施設情報平面直角座標 X 座標 (#PCDATA)> <!ELEMENT 施設情報平面直角座標 Y 座標 (#PCDATA)>

<!-- 発注者情報 -->

<!ELEMENT 発注者情報 (発注者-大分類,発注者-中分類,発注者-小分類?,発注者コード?,工事担当 課)>

<!ELEMENT 発注者-大分類 (#PCDATA)> <!ELEMENT 発注者-中分類 (#PCDATA)> <!ELEMENT 発注者-小分類 (#PCDATA)> <!ELEMENT 発注者コード (#PCDATA)> <!ELEMENT 工事担当課 (#PCDATA)>

<!-- 受注者情報 -->

<!ELEMENT 受注者情報 (受注者名,受注者コード?)> <!ELEMENT 受注者名 (#PCDATA)> <!ELEMENT 受注者コード (#PCDATA)> <!ELEMENT 予備 (#PCDATA)> <!ELEMENT ソフトメーカ用 TAG (#PCDATA)>

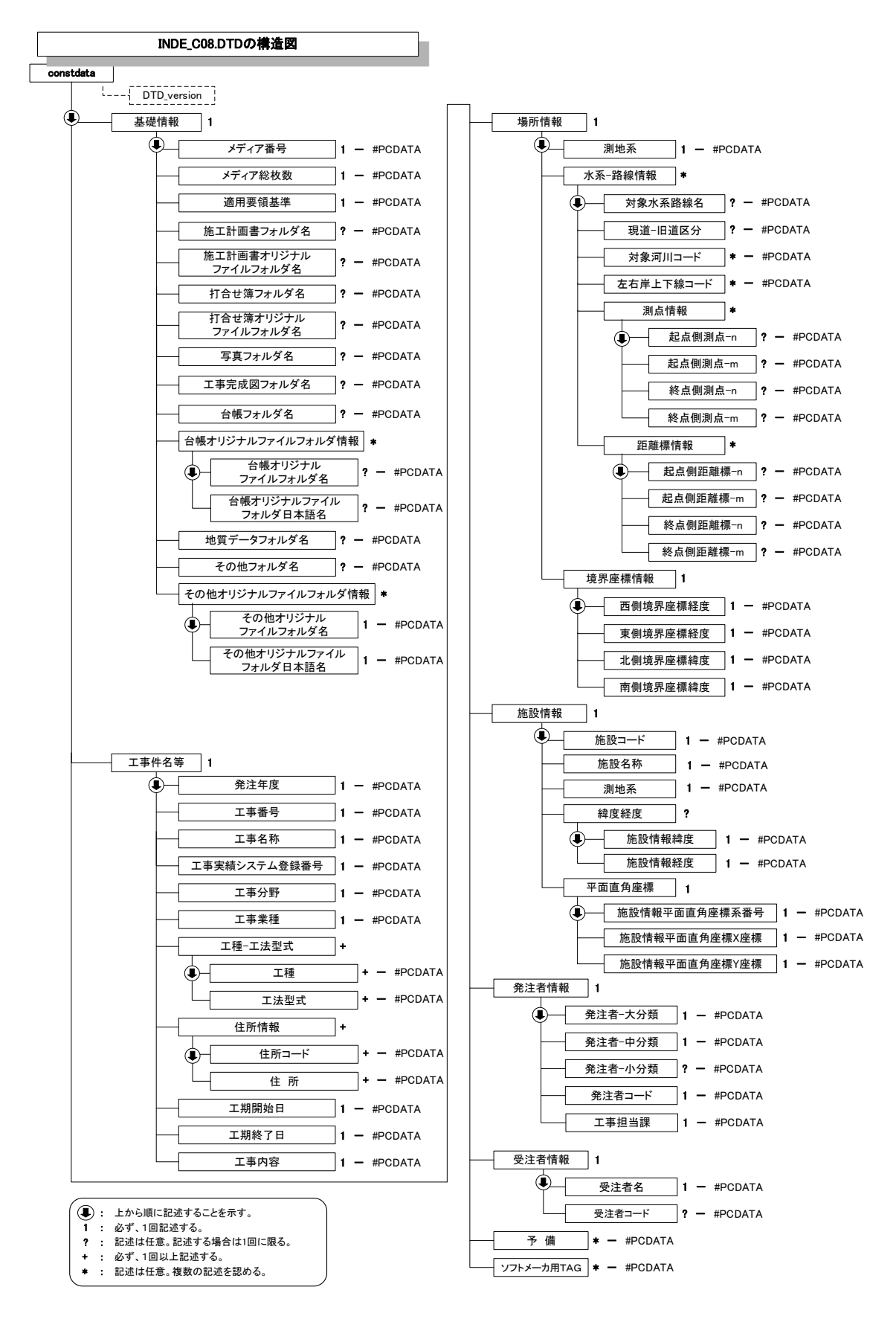

図付 1-1 工事管理ファイルの DTD の構造

(2) 台帳管理ファイルの DTD

大阪府では「台帳管理ファイル」は 使用しない。

台帳管理ファイル(REGISTER.XML)の DTD(REGIST06.DTD)を以下に示す。

<!--REGIST06.DTD / 2020/03 -->

<!ELEMENTregisterdata (着手前写真ファイル名,完成写真ファイル名,サブフォルダ情報+,ソフトメ ーカ用 TAG\*)>

<!ATTLIST registerdata DTD\_version CDATA #FIXED "06"> <!ELEMENT 着手前写真ファイル名 (#PCDATA)> <!ELEMENT 完成写真ファイル名 (#PCDATA)>

<!-- サブフォルダ情報 -->

<!ELEMENT サブフォルダ情報 (台帳サブフォルダ名, 台帳サブフォルダ日本語名?,台帳情報\*)> <!ELEMENT 台帳サブフォルダ名 (#PCDATA)> <!ELEMENT 台帳サブフォルダ日本語名 (#PCDATA)>

<!-- 台帳情報 -->

<!ELEMENT 台帳情報 (資料名, 台帳管理区分-大分類,台帳管理区分-小分類,オリジナルファイル情 報\*,その他?)>

<!ELEMENT 資料名 (#PCDATA)> <!ELEMENT 台帳管理区分-大分類 (#PCDATA)> <!ELEMENT 台帳管理区分-小分類 (#PCDATA)>

<!-- オリジナルファイル情報 -->

<!ELEMENT オリジナルファイル情報 (シリアル番号, オリジナルファイル名, オリジナルファイ ル日本語名?, オリジナルファイル作成ソフトバージョン情報,オリジナルファイル内容, 施設名称+)>

<!ELEMENT シリアル番号 (#PCDATA)> <!ELEMENT オリジナルファイル名 (#PCDATA)> <!ELEMENT オリジナルファイル日本語名 (#PCDATA)> <!ELEMENT オリジナルファイル作成ソフトバージョン情報 (#PCDATA)> <!ELEMENT オリジナルファイル内容 (#PCDATA)> <!ELEMENT 施設名称 (#PCDATA)>

<!-- その他 -->

<!ELEMENT その他 (受注者説明文?,発注者説明文?,予備\*)> <!ELEMENT 受注者説明文 (#PCDATA)> <!ELEMENT 発注者説明文 (#PCDATA)> <!ELEMENT 予備 (#PCDATA)>

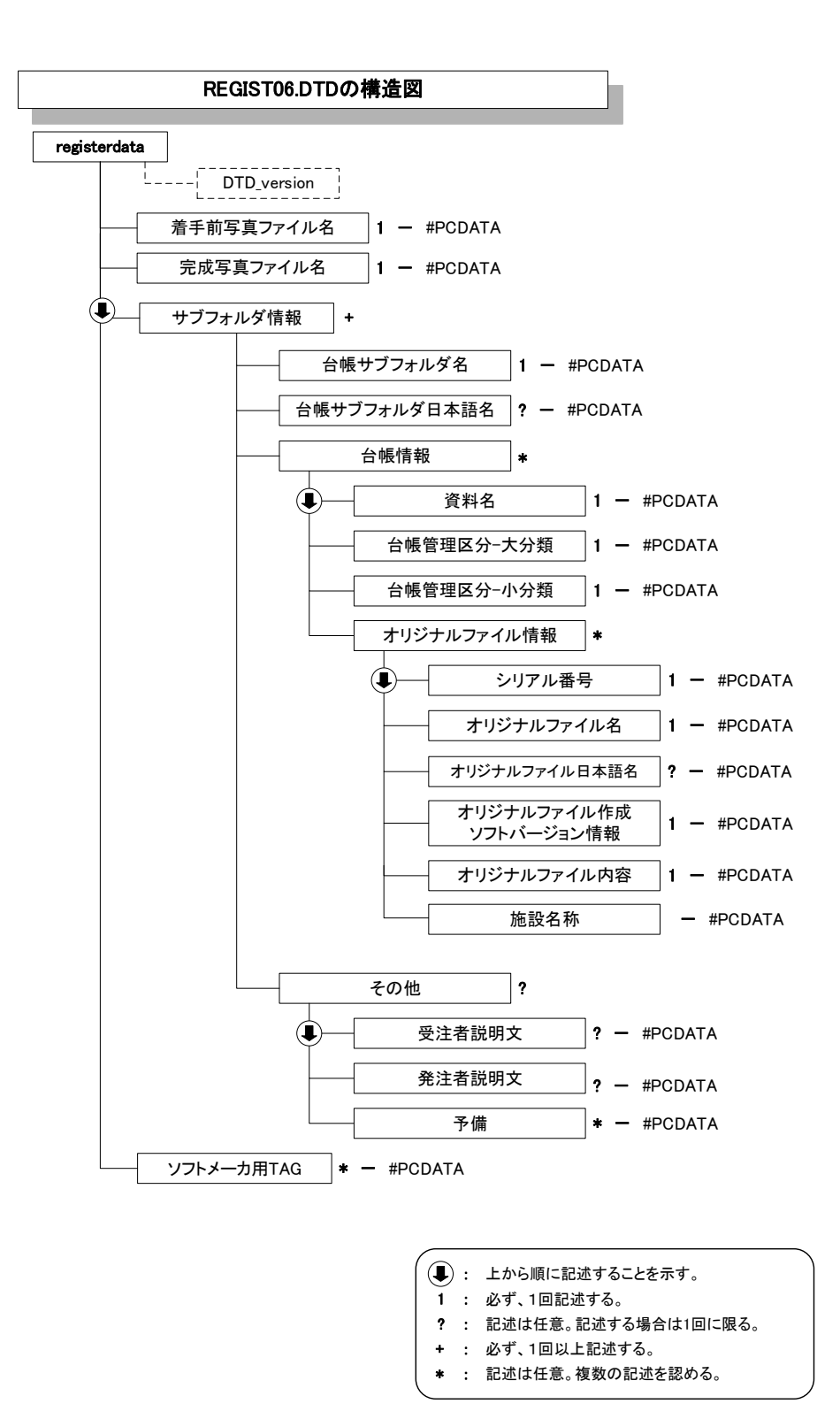

図付 1-2 台帳管理ファイルの DTD の構造

(3) その他管理ファイルの DTD

その他管理ファイル(OTHRS.XML)の DTD(OTHRS05.DTD)を以下に示す。

<!--OTHRS05.DTD / 2010/09 -->

<!ELEMENT othrsdata (サブフォルダ情報+,ソフトメーカ用 TAG\*)> <!ATTLIST othrsdata DTD\_version CDATA #FIXED "05">

<!-- サブフォルダ情報 -->

<!ELEMENT サブフォルダ情報 (その他サブフォルダ名,その他サブフォルダ日本語名?,その他資料 情報\*)>

<!ELEMENT その他サブフォルダ名 (#PCDATA)> <!ELEMENT その他サブフォルダ日本語名 (#PCDATA)>

<!-- その他資料情報 -->

<!ELEMENT その他資料情報 (資料名,オリジナルファイル情報\*,その他?)>

<!ELEMENT 資料名 (#PCDATA)>

<!-- オリジナルファイル情報 -->

<!ELEMENT オリジナルファイル情報 (シリアル番号, オリジナルファイル名, オリジナルファイ ル日本語名?, オリジナルファイル作成ソフトバージョン情報.オリジナルファイル内容)>

<!ELEMENT シリアル番号 (#PCDATA)>

<!ELEMENT オリジナルファイル名 (#PCDATA)>

<!ELEMENT オリジナルファイル日本語名 (#PCDATA)>

<!ELEMENT オリジナルファイル作成ソフトバージョン情報 (#PCDATA)>

<!ELEMENT オリジナルファイル内容 (#PCDATA)>

<!-- その他 -->

<!ELEMENT その他 (受注者説明文?,発注者説明文?,予備\*)> <!ELEMENT 受注者説明文 (#PCDATA)> <!ELEMENT 発注者説明文 (#PCDATA)> <!ELEMENT 予備 (#PCDATA)>

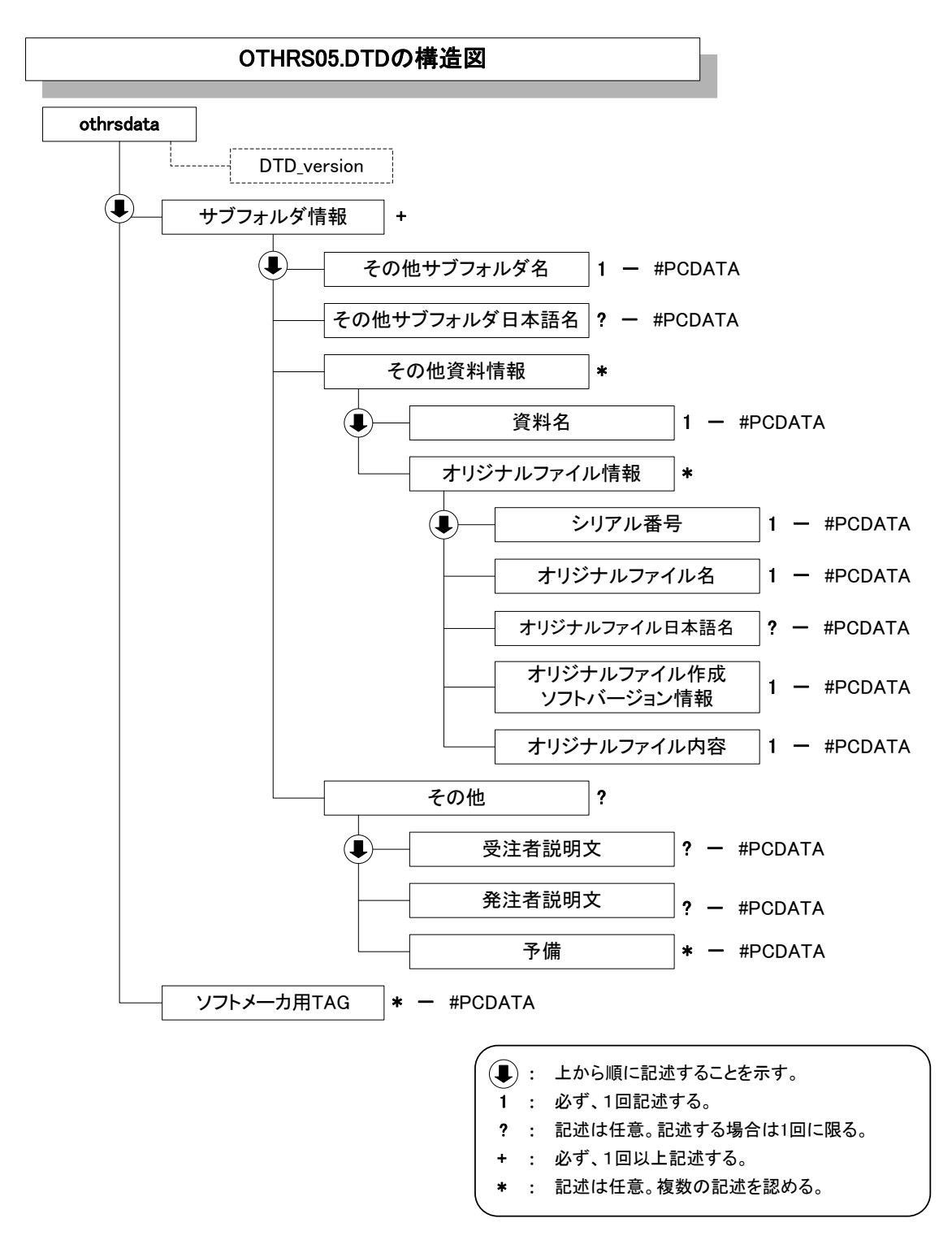

図付 1-3 その他管理ファイルの DTD の構造

(4) 施工計画書管理ファイルの DTD

施工計画書管理ファイル(PLAN.XML)の DTD(PLAN05.DTD)を以下に示す。

<!--PLAN05.DTD / 2010/09 -->

<!ELEMENT plandata (施工計画書情報+,ソフトメーカ用 TAG\*)> <!ATTLIST plandata DTD\_version CDATA #FIXED "05">

- <!-- 施工計画書情報 -->
- <!ELEMENT 施工計画書情報 (シリアル番号,施工計画書名称,オリジナルファイル情報+,その他?  $\rightarrow$

<!ELEMENT シリアル番号 (#PCDATA)> <!ELEMENT 施工計画書名称 (#PCDATA)>

<!-- オリジナルファイル情報 -->

<!ELEMENT オリジナルファイル情報 (施工計画書オリジナルファイル名,施工計画書オリジナルフ ァイル日本語名?,施工計画書オリジナルファイル作成ソフトバージョン情報,オリジナルファイル内 容) >

<!ELEMENT 施工計画書オリジナルファイル名 (#PCDATA)> <!ELEMENT 施工計画書オリジナルファイル日本語名 (#PCDATA)> <!ELEMENT 施工計画書オリジナルファイル作成ソフトバージョン情報 (#PCDATA)> <!ELEMENT オリジナルファイル内容 (#PCDATA)>

<!-- その他 -->

<!ELEMENT その他 (受注者説明文?,発注者説明文?,予備\*)> <!ELEMENT 受注者説明文 (#PCDATA)> <!ELEMENT 発注者説明文 (#PCDATA)> <!ELEMENT 予備 (#PCDATA)>

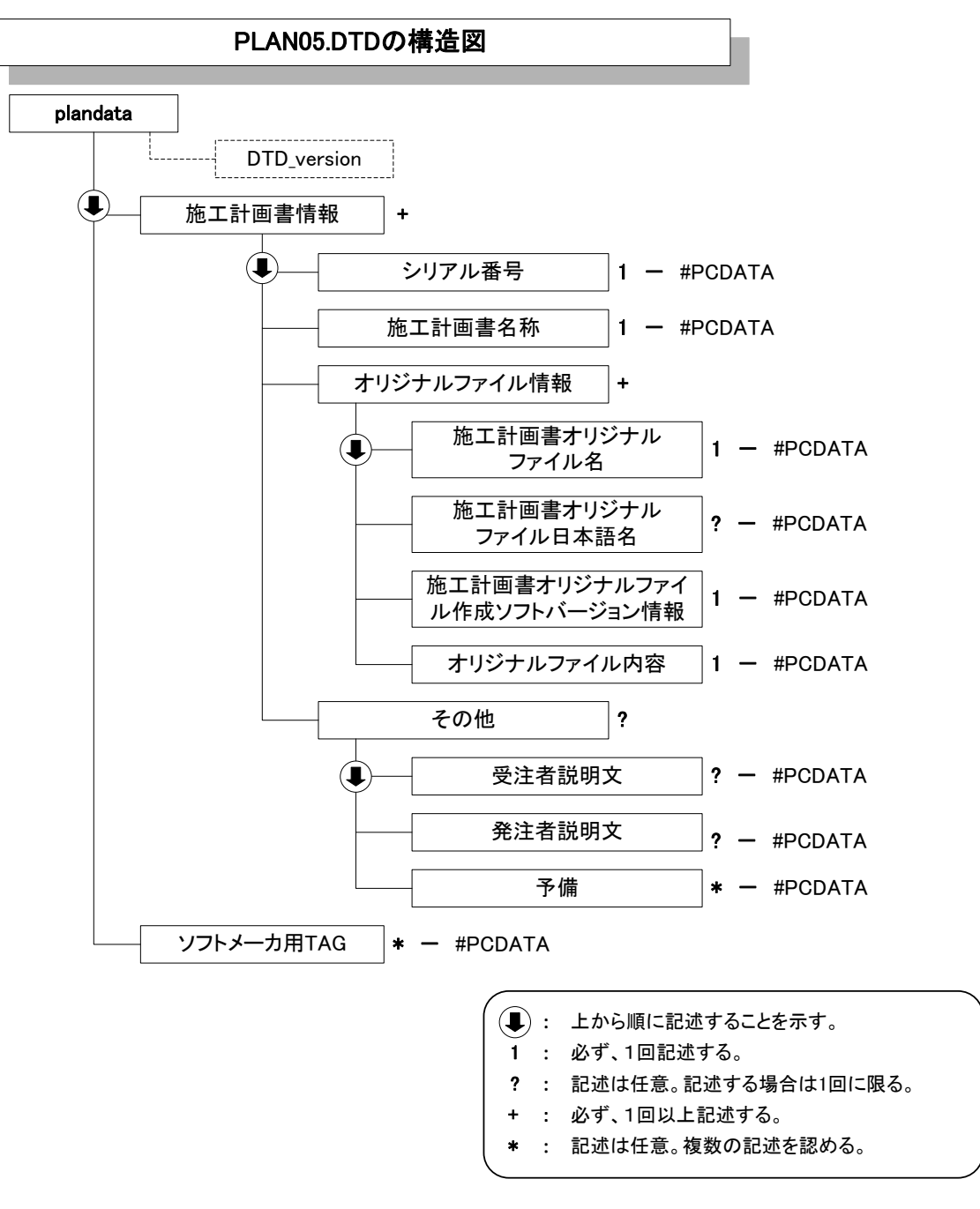

図付 1-4 施工計画書管理ファイルの DTD の構造

(5) 打合せ簿管理ファイルの DTD

打合せ簿管理ファイル(MEET.XML)の DTD(MEET05.DTD)を以下に示す。

<!--MEET05.DTD / 2010/09 --> <!ELEMENT meetdata (打合せ簿情報+,ソフトメーカ用 TAG\*)> <!ATTLIST meetdata DTD\_version CDATA #FIXED "05">

<!-- 打合せ簿情報 -->

<!ELEMENT 打合せ簿情報 (シリアル番号, 工事帳票種類, 打合せ簿種類, 打合せ簿名称, 管理区 分?, 関連資料?,作成者, 提出先, 発行日付, 受理日付, 完了日付?, オリジナルファイル情報+, その 他?)>

<!ELEMENT シリアル番号 (#PCDATA)> <!ATTLIST シリアル番号 上位打合せ簿シリアル番号 NMTOKEN #IMPLIED> <!ATTLIST シリアル番号 下位打合せ簿シリアル番号 NMTOKEN #IMPLIED> <!ELEMENT 工事帳票種類 (#PCDATA)> <!ELEMENT 打合せ簿種類 (#PCDATA)> <!ELEMENT 打合せ簿名称 (#PCDATA)> <!ELEMENT 管理区分 (#PCDATA)> <!ELEMENT 作成者 (#PCDATA)> <!ELEMENT 提出先 (#PCDATA)> <!ELEMENT 発行日付 (#PCDATA)> <!ELEMENT 受理日付 (#PCDATA)> <!ELEMENT 完了日付 (#PCDATA)>

<!-- 関連資料 -->

<!ELEMENT 関連資料 (図面ファイル名\*,シリアル番号\*)> <!ELEMENT 図面ファイル名 (#PCDATA)>

<!-- オリジナルファイル情報 -->

<!ELEMENT オリジナルファイル情報 (打合せ簿オリジナルファイル名, 打合せ簿オリジナルファ イル日本語名?, 工種区分+, 打合せ簿オリジナルファイル作成ソフトバージョン情報, オリジナルフ ァイル内容)>

<!ELEMENT 打合せ簿オリジナルファイル名 (#PCDATA)> <!ELEMENT 打合せ簿オリジナルファイル日本語名 (#PCDATA)> <!ELEMENT 打合せ簿オリジナルファイル作成ソフトバージョン情報 (#PCDATA)> <!ELEMENT オリジナルファイル内容 (#PCDATA)>

<!-- 工種区分 --> <!ELEMENT 工種区分 (工種?, 種別?, 細別?)> <!ELEMENT 工種 (#PCDATA)> <!ELEMENT 種別 (#PCDATA)> <!ELEMENT 細別 (#PCDATA)>

<!-- その他 --> <!ELEMENT その他 (受注者説明文?, 発注者説明文?, 予備\*)> <!ELEMENT 受注者説明文 (#PCDATA)> <!ELEMENT 発注者説明文 (#PCDATA)> <!ELEMENT 予備 (#PCDATA)>

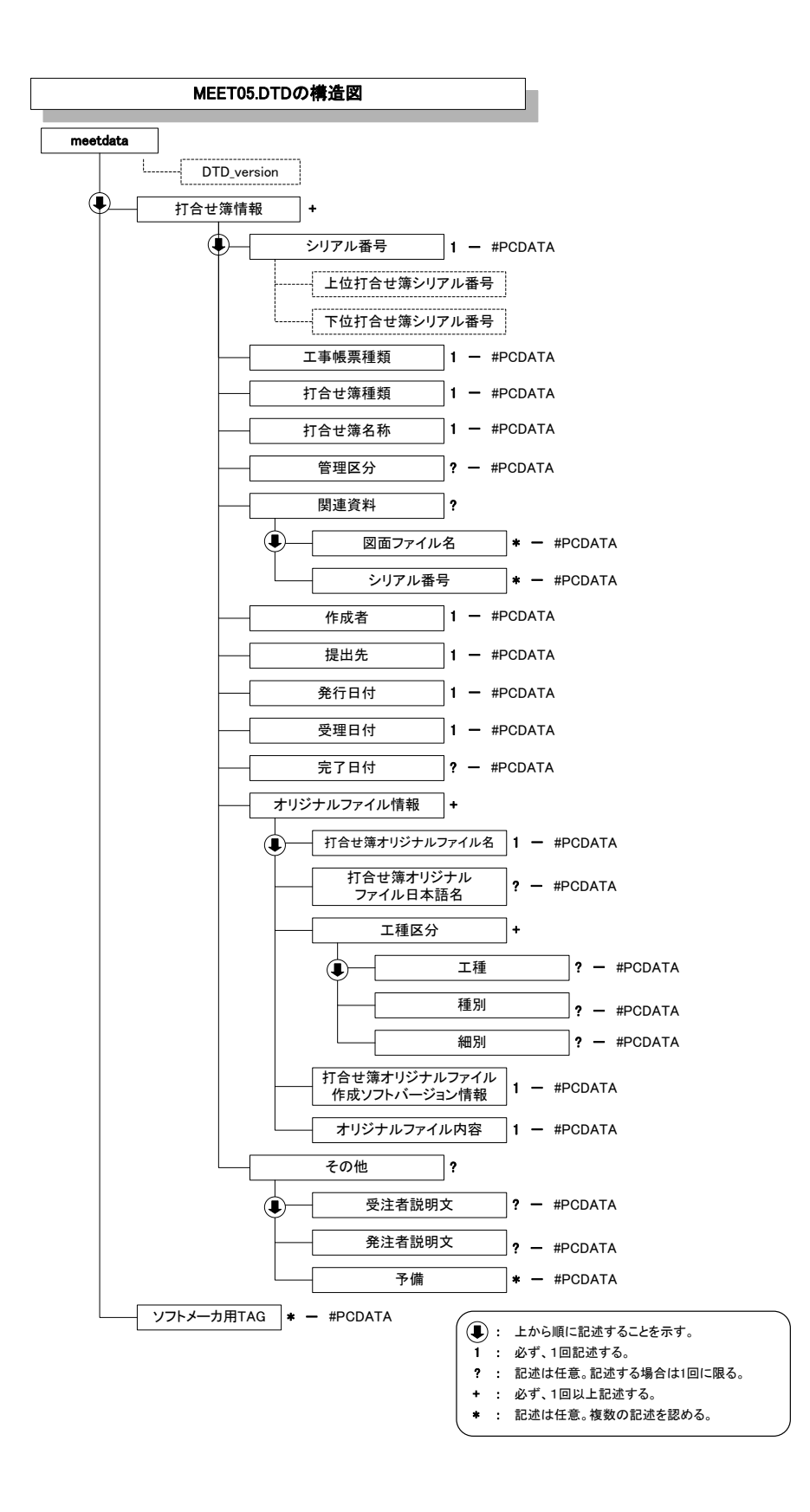

図付 1-5 打合せ簿管理ファイルの DTD の構造

# 付属資料 2 管理ファイルの XML 記入例

各管理ファイルの XML を以下に示す。なお、XML ファイルは、電子納品 Web サイト (http://www.cals-ed.go.jp/ (外部サイト))から入手できる。

## (1) 工事管理ファイルの記入例

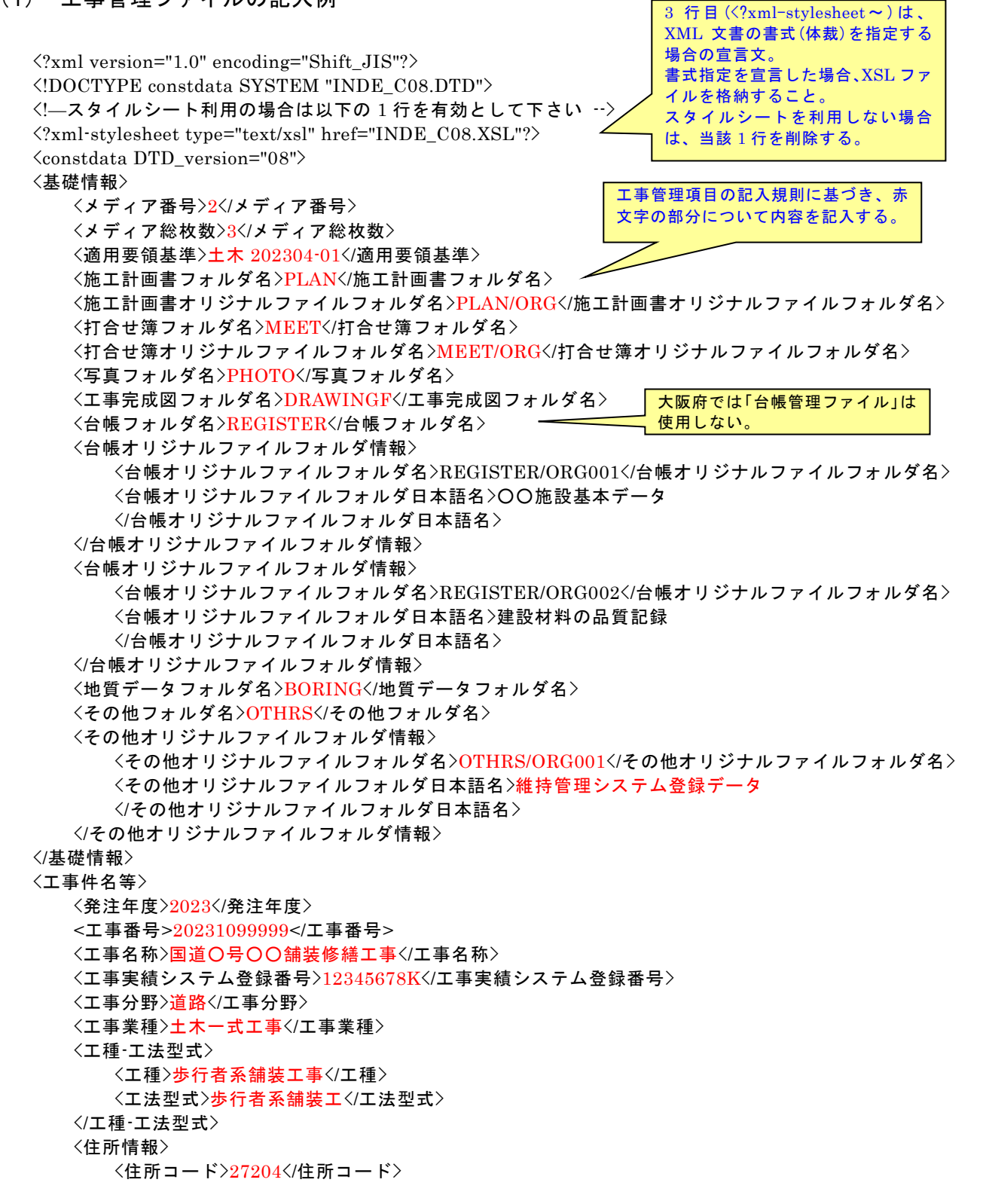

<住所>大阪府○○市○○3 丁目○○番地</住所> </住所情報> <工期開始日>2023-11-01</工期開始日> <工期終了日>2024-03-26</工期終了日> <工事内容>掘削工 8500m3、土留め工 2800m2、埋戻し工 9500m3、路面覆工 300m2</工事内容> </工事件名等> <場所情報> <測地系>02</測地系> <水系-路線情報> <対象水系路線名>一般府道○号</対象水系路線名> <現道-旧道区分>1</現道-旧道区分> <対象河川コード>9999999999</対象河川コード> <左右岸上下線コード>10</左右岸上下線コード> <測点情報> <起点側測点-n>0015</起点側測点-n> <起点側測点-m>008</起点側測点-m> <終点側測点-n>0018</終点側測点-n> <終点側測点-m>005</終点側測点-m> </測点情報> <距離標情報> <起点側距離標-n>031</起点側距離標-n> <起点側距離標-m>045</起点側距離標-m> <終点側距離標-n>036</終点側距離標-n> <終点側距離標-m>067</終点側距離標-m> </距離標情報> </水系-路線情報> <境界座標情報> <西側境界座標経度>1383730</西側境界座標経度> <東側境界座標経度>1384500</東側境界座標経度> <北側境界座標緯度>0353500</北側境界座標緯度> <南側境界座標緯度>0352000</南側境界座標緯度> </境界座標情報> </場所情報> <施設情報> <施設コード>0205</施設コード> <施設名称>○○トンネル</施設名称> <測地系>02</測地系> <緯度経度> <施設情報緯度>0354043</施設情報緯度> <施設情報経度>1394417</施設情報経度> </緯度経度> <平面直角座標> <施設情報平面直角座標系番号>09</施設情報平面直角座標系番号> <施設情報平面直角座標 X 座標>-8631.188</施設情報平面直角座標 X 座標> <施設情報平面直角座標 Y 座標>-3564.746</施設情報平面直角座標 Y 座標> </平面直角座標> </施設情報> <発注者情報> <発注者-大分類>大阪府</発注者-大分類> <発注者-中分類>OO都市整備部</発注者-中分類> <発注者-小分類>○○土木事務所</発注者-小分類> <発注者コード>22701102</発注者コード> <工事担当課>○○課</工事担当課> </発注者情報> <受注者情報>

<受注者名>○○建設株式会社△△組共同企業体(代表:○○建設株式会社)</受注者名> <受注者コード>10012345000</受注者コード> </受注者情報> <予備></予備> <ソフトメーカ用 TAG></ソフトメーカ用 TAG>  $\langle$ /constdata $\rangle$ 

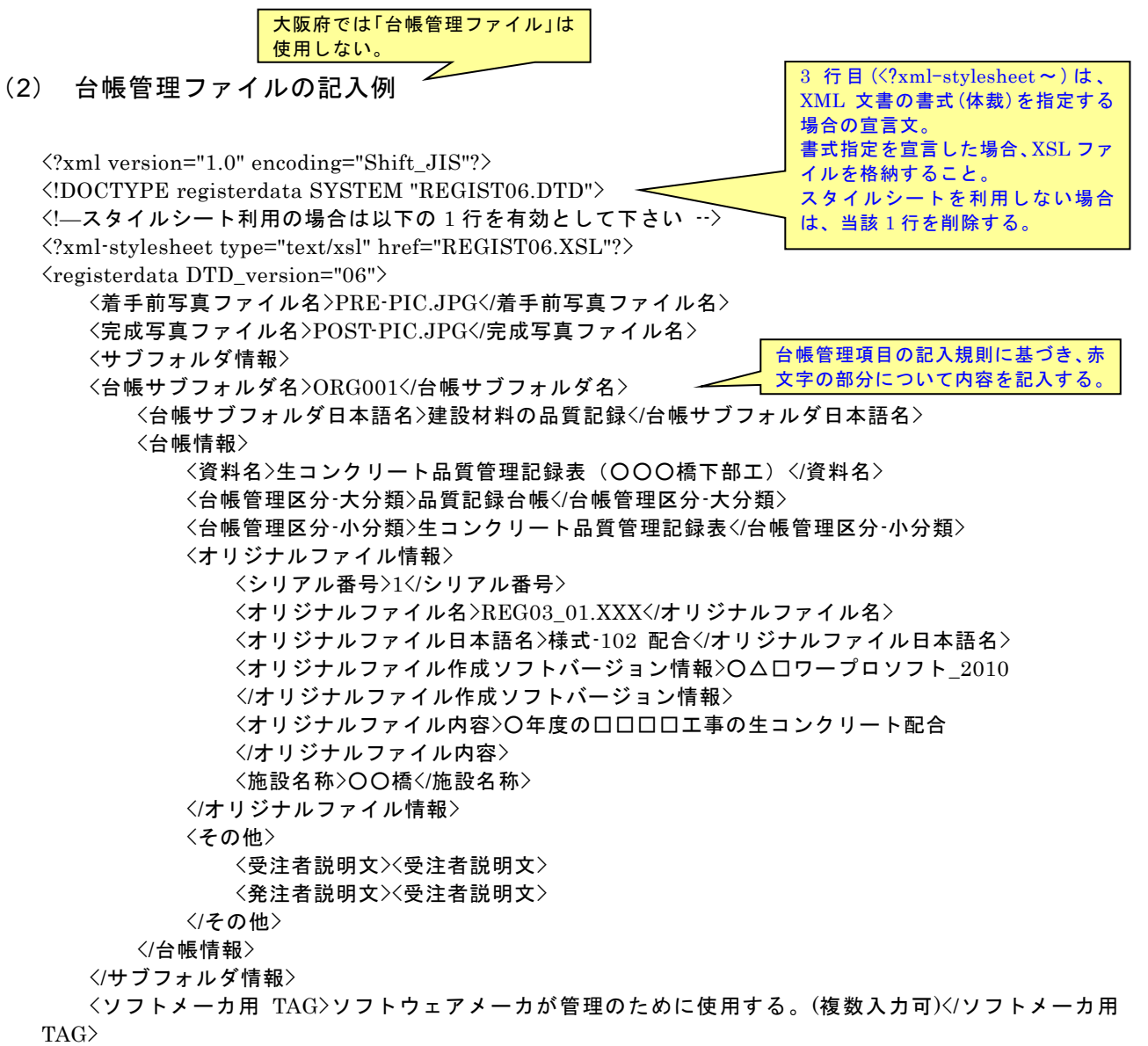

 $\langle$ /registerdata>

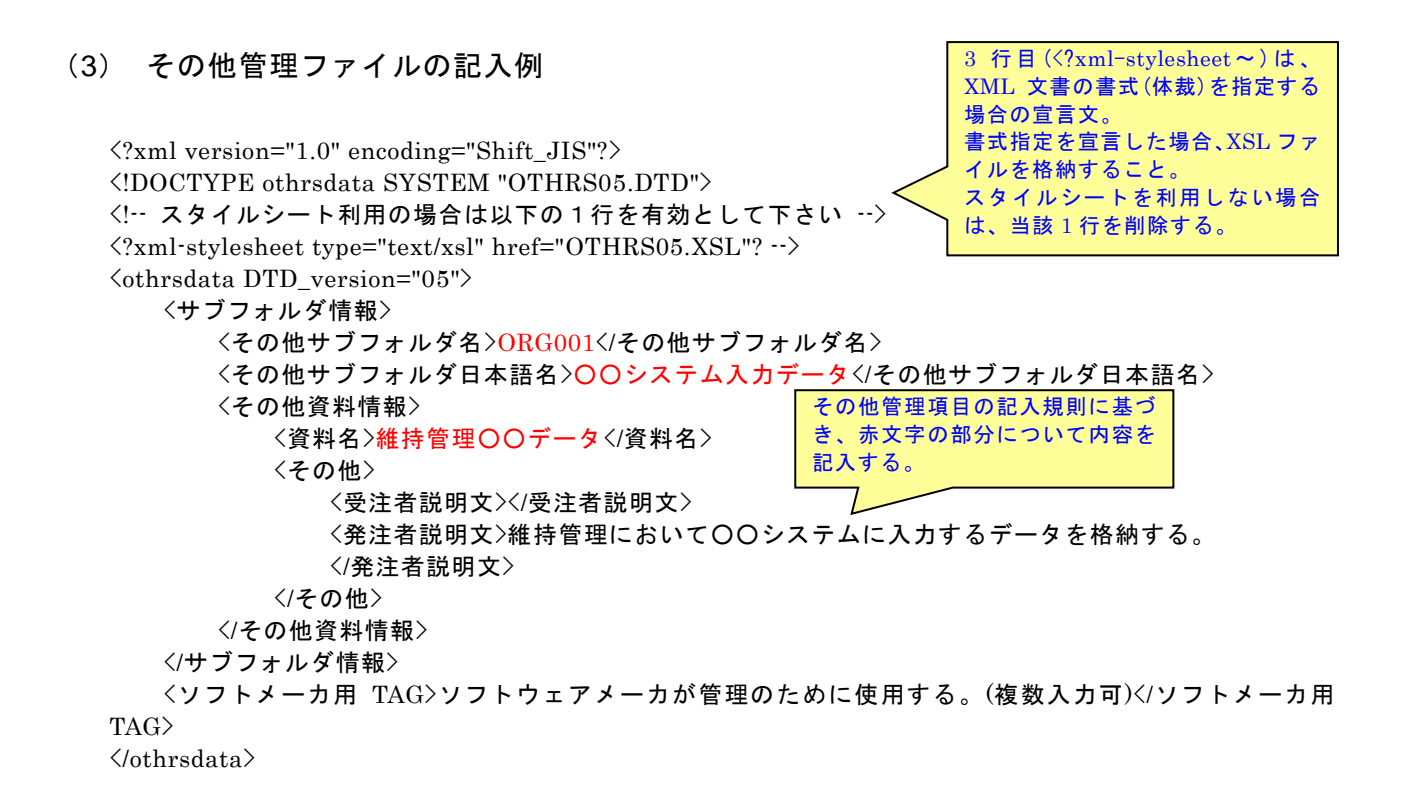

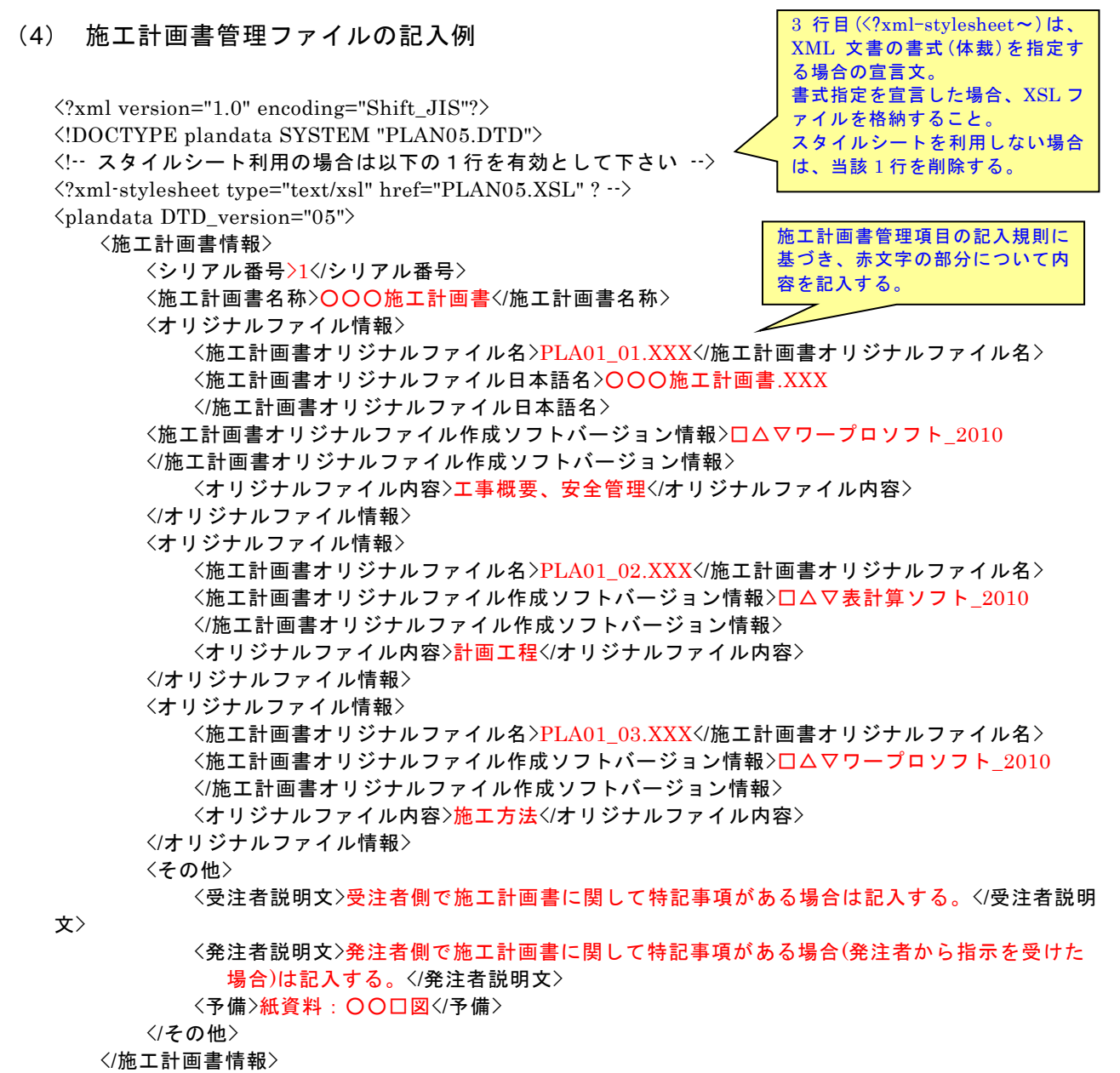

<ソフトメーカ用 TAG>ソフトウェアメーカが管理のために使用する。(複数入力可)</ソフトメーカ用 TAG>

 $\langle$ /plandata>

#### (5) 打合せ簿管理ファイルの記入例  $\langle$ ?xml version="1.0" encoding="Shift\_JIS"?> <!DOCTYPE meetdata SYSTEM "MEET05.DTD"> <!-- スタイルシート利用の場合は以下の 1 行を有効として下さい --> <?xml-stylesheet type="text/xsl" href="MEET05.XSL"?>  $\langle$ meetdata DTD\_version="05"> <打合せ簿情報> <シリアル番号 下位打合せ簿シリアル番号="2">1</シリアル番号> <工事帳票種類>打合せ簿</工事帳票種類> <打合せ簿種類>提出</打合せ簿種類> <打合せ簿名称>出来形管理資料</打合せ簿名称> <管理区分>出来形管理</管理区分> <関連資料> <図面ファイル名>C0PF001Z.P21</図面ファイル名> <シリアル番号>200</シリアル番号> </関連資料> <作成者>受注者:現場代理人</作成者> <提出先>発注者</提出先> <発行日付>2023-04-09</発行日付> <受理日付>2023-04-10</受理日付> <完了日付>2023-04-20</完了日付> <オリジナルファイル情報> <打合せ簿オリジナルファイル名>M0001\_01.XXX</打合せ簿オリジナルファイル名> <打合せ簿オリジナルファイル日本語名>打合せ簿(鑑).XXX </打合せ簿オリジナルファイル日本語名> <工種区分> <工種>舗装工</工種> <種別>アスファルト舗装工</種別> <細別>表層</細別> </工種区分> <打合せ簿オリジナルファイル作成ソフトバージョン情報>□△▽ワープロソフト\_2010 </打合せ簿オリジナルファイル作成ソフトバージョン情報> <オリジナルファイル内容>打合せ簿の鑑</オリジナルファイル内容> </オリジナルファイル情報> <オリジナルファイル情報> <打合せ簿オリジナルファイル名>M0001\_02.XXX</打合せ簿オリジナルファイル名> <打合せ簿オリジナルファイル日本語名>出来形管理図表(表層).XXX </打合せ簿オリジナルファイル日本語名> <工種区分> <工種>舗装工</工種> <種別>アスファルト舗装工</種別> <細別>表層</細別> </工種区分> <打合せ簿オリジナルファイル作成ソフトバージョン情報>△▽○表計算ソフト\_2010 </打合せ簿オリジナルファイル作成ソフトバージョン情報> <オリジナルファイル内容>表層の出来形管理図表</オリジナルファイル内容> </オリジナルファイル情報> <その他> <受注者説明文>受注者側で打合せ簿に関して特記すべき事項がある場合は記入する。</受注者説明 文> <発注者説明文>発注者側で打合せ簿に関して特記すべき事項がある場合(発注者から指示を受けた 打合せ簿管理項目の記入規則に基 づき、赤文字の部分について内容 を記入する。 3 行目(<?xml-stylesheet~)は、 XML 文書の書式(体裁)を指定す る場合の宣言文。 書式指定を宣言した場合、XSL フ ァイルを格納すること。 スタイルシートを利用しない場合 は、当該 1 行を削除する。

場合)は記入する。</発注者説明文> <予備>紙の添付資料がある場合は資料名を記入する。説明文以外で特記すべき事項があれば記入す

る。(複数入力可)</予備> </その他> </打合せ簿情報>

<打合せ簿情報>

<シリアル番号 上位打合せ簿シリアル番号="1" 下位打合せ簿シリアル番号="3">2</シリアル番号> <工事帳票種類>工事履行報告書</工事帳票種類> <打合せ簿種類> 提出</打合せ簿種類> <打合せ簿名称>工事履行報告書</打合せ簿名称> <管理区分>工程管理</管理区分> <関連資料> <図面ファイル名>C0PL002Z.P21</図面ファイル名> <シリアル番号>225</シリアル番号> <シリアル番号>228</シリアル番号> </関連資料> <作成者>受注者:現場代理人</作成者> <提出先>発注者</提出先> <発行日付>2023-04-23</発行日付> <受理日付>2023-04-25</受理日付> <完了日付>2023-04-30</完了日付> <オリジナルファイル情報>  $\leq$ 打合せ簿オリジナルファイル名 $>$ M0002\_01.XXX $\leq$ /打合せ簿オリジナルファイル名 $>$ <打合せ簿オリジナルファイル日本語名>工事履行報告書(10 月).XXX </打合せ簿オリジナルファイル日本語名> <工種区分> <工種></工種> <種別></種別> <細別></細別> </工種区分> <打合せ簿オリジナルファイル作成ソフトバージョン情報>△▽○表計算ソフト\_2010 </打合せ簿オリジナルファイル作成ソフトバージョン情報> <オリジナルファイル内容>工事履行報告書(10 月)</オリジナルファイル内容> </オリジナルファイル情報> <その他> <受注者説明文></受注者説明文> <発注者説明文></発注者説明文> <予備><//予備> </その他> </打合せ簿情報> <打合せ簿情報> <シリアル番号 上位打合せ簿シリアル番号="2">3</シリアル番号> <工事帳票種類>打合せ簿</工事帳票種類> <打合せ簿種類><del>通知</del></打合せ簿種類> <打合せ簿名称>中間技術検査の中止について</打合せ簿名称> <作成者>発注者:主任監督員</作成者> <提出先>受注者</提出先> <発行日付>2023-12-03</発行日付> <受理日付>2023-12-03</受理日付> <オリジナルファイル情報> <打合せ簿オリジナルファイル名>M0003\_01.XXX</打合せ簿オリジナルファイル名> <打合せ簿オリジナルファイル日本語名>中間技術検査の中止.XXX </打合せ簿オリジナルファイル日本語名> <工種区分> <工種></工種> <種別></種別>

<細別></細別> </工種区分> <打合せ簿オリジナルファイル作成ソフトバージョン情報>□△▽ワープロソフト\_2010 </打合せ簿オリジナルファイル作成ソフトバージョン情報> <オリジナルファイル内容>本文</オリジナルファイル内容> </オリジナルファイル情報> <その他><//その他> </打合せ簿情報>

<ソフトメーカ用 TAG>ソフトウェアメーカが管理のために使用する。(複数入力可)</ソフトメーカ用 TAG>  $\langle$ /meetdata $\rangle$ 

# 付属資料 3 場所情報の記入方法

場所情報に関わる記入方法を以下に示す。

- (1) 工事件名等
	- 1) 住所コード

住所コードは、下記 URL で公開されている住所コード表から選択し、記入す る。

[http://www.cals-ed.go.jp/cri\\_otherdoc/](http://www.cals-ed.go.jp/cri_otherdoc/) (外部サイト)

住所コードは、総務省が公開している全国地方公共団体コード 6 桁のうち第 6 桁の検査数字を除いた 5 桁の数字である。第 1 桁及び第 2 桁の 2 桁の番号が都 道府県コード、第 3 桁、第 4 桁及び第 5 桁の 3 桁の番号が市区町村コードであ る。

下記 URL で全国地方公共団体コードが公開されている。

総務省 全国地方公共団体コード

<http://www.soumu.go.jp/denshijiti/code.html> (外部サイト)

### 2) 「住所コード」と「住所」の XML 表記例

対象地域が 1 市区町村内の 1 箇所である場合

<住所情報> <住所コード>27204</住所コード> <住所>大阪府池田市城南 1 丁目</住所> </住所情報>

対象地域が 1 市区町村内の 2 箇所である場合

<住所情報> <住所コード>27204</住所コード> <住所>大阪府池田市城南 2 丁目</住所> <住所>大阪府池田市城南 1 丁目</住所> </住所情報>

該当地域の数を繰り返す。

対象地域が複数市区町村の場合(該当する住所が全て列記可能な場合)

```
<住所情報>
  <住所コード>27211</住所コード>
  <住所>大阪府茨木市中穂積 1 丁目</住所>
</住所情報>
<住所情報>
  <住所コード>27210</住所コード>
  <住所>大阪府枚方市大垣内町 2 丁目</住所>
</住所情報>
  <住所情報>
  <住所コード>27212</住所コード>
  <住所>大阪府八尾市荘内 2 丁目</住所>
</住所情報>
 : : :
   該当市区町村数分繰り返す。
```
対象地域が複数市区町村の場合(設計図書等の住所で代表する場合)

<住所情報> <住所コード>27203</住所コード> <住所コード>27204</住所コード> <住所コード>27205</住所コード> <住所>大阪府池田市城南他地内</住所> </住所情報>

対象地域が 1 都道府県全域の場合

```
<住所情報>
   <住所コード>27000</住所コード>
   <住所>大阪府</住所>
</住所情報>
```
特定の地域に該当しない場合

<住所情報> <住所コード>99999</住所コード> <住所>対象地域なし</住所> </住所情報>

- (2) 場所情報
	- 1) 「対象水系路線名」XML 表記例
		- 対象地域が特定の水系に位置する場合

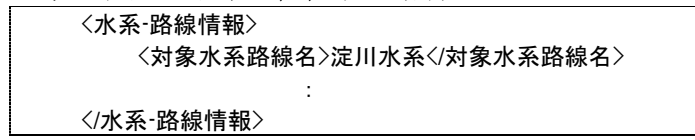

対象地域が複数の路線に該当する場合

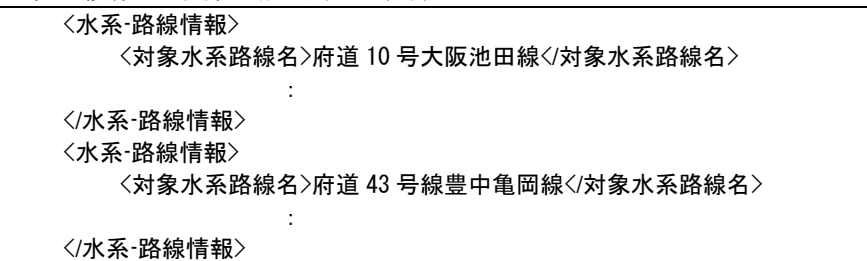

2) 「対象河川コード」の XML 表記例

<対象河川コード>860604nnnn</対象河川コード>

淀川の例である。なお下 4 桁(nnnn)は河川番号を示しており、「河川コード 仕様書(案)」を準拠し、0001 から連番により付与する。

### 3) 「左右岸上下線コード」の XML 表記例

- 対象地域が道路の上り線に位置する場合 <左右岸上下線コード>10</左右岸上下線コード>
- 対象地域が河川の両岸に位置する場合

<左右岸上下線コード>01</左右岸上下線コード> <左右岸上下線コード>02</左右岸上下線コード>

両岸の場合は左岸と右岸を列記する。

- 4) 「距離標」の XML 表記例
	- 起点側からの距離標が 31K45、終点側の距離標が 36K67 の場合
		- <起点側距離標-n>031</起点側距離標-n> <起点側距離標-m>045</起点側距離標-m> <終点側距離標-n>036</終点側距離標-n> <終点側距離標-m>067</終点側距離標-m>

#### 5) 境界座標(緯度経度)

「境界座標」は、世界測地系(JGD2011)に準拠する。なお、境界座標を JGD2000 の測地系で取得した場合には、JGD2011 の座標に変換する必要はない。

境界座標の範囲は対象範囲を囲む矩形の領域を示し、西側及び東側の経度と北 側及び南側の緯度を各々度(3 桁)分(2 桁)秒(2 桁)で表される 7 桁の数値を記入す る。特定の地域に該当しない工事については、「99999999」(対象地域なし)を各項 目に記入する。「境界座標」は「対象領域の外側」を記入する。なお、対象領域が南 緯及び西経の場合は頭文字に「-」(HYPHEN-MINUS)を記入する。

境界座標(緯度・経度)の値が明確である場合は、監督職員との間で確認の上、 その値を管理項目に記入する。境界座標(緯度・経度)の値が不明確である場合は、 地形図等から読み取るなどして、その値を管理項目に記入する。その時の精度は、 工事範囲にもよるが 100m 程度を目安とする(経緯度の 1 秒は地上距離で約 30m に相当する)。工事範囲が大きくなれば一般に精度も粗くなるが、可能な範囲の精 度で取得することが望ましい。

なお、座標の調査方法については、次頁に示すような方法により調査できる。

#### 6) 「境界座標」の XML 表記例

対象地域が明らかな場合

<西側境界座標経度>1380929</西側境界座標経度> <東側境界座標経度>1381212</東側境界座標経度> <北側境界座標緯度>0351377</北側境界座標緯度> <南側境界座標緯度>0350213</南側境界座標緯度>

特定の地域に該当しない場合

<西側境界座標経度>99999999</西側境界座標経度> <東側境界座標経度>99999999</東側境界座標経度> <北側境界座標緯度>99999999</北側境界座標緯度> <南側境界座標緯度>99999999</南側境界座標緯度>

### (3) 境界座標の調査方法(例)

境界座標の調査方法としては、次の 5 つがある。

- 1) 測量成果電子納品「業務管理項目」境界座標入力支援サービス
- 2) 地理院地図(電子国土 Web)地形図による境界座標の調査方法
- 3)地形図による境界座標の調査方法
- 4) 都道府県の東西南北端点と重心の経度緯度の調査方法
- 5) 既知の平面直角座標を変換する方法

各調査方法を以下に示す。

1) 測量成果電子納品「業務管理項目」境界座標入力支援サービス

国土地理院では、業務・工事管理項目の境界座標に関する入力支援サービスの システムを一般公開しており、インターネットが利用可能な環境であれば無償で サービスを利用することができる。

測量成果電子納品「業務管理項目」境界座標入力支援サービス <http://psgsv2.gsi.go.jp/koukyou/rect/index.html> (外部サイト)

- 2) 地理院地図(電子国土 Web)による境界座標の調査方法
	- 1. 工事対象範囲を地図等におとし、左下隅および右上隅を確認する。対象範 囲が路線区間である場合は、対象路線の外側を工事対象範囲とする。

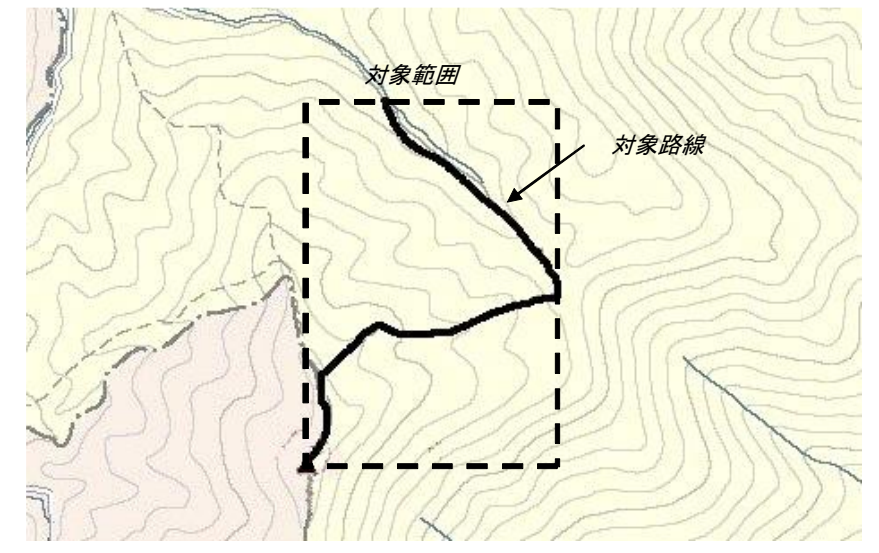

図付 3-1 工事対象範囲の取得方法

2. Web ブラウザより下記 URL のホームページに接続すると、「地理院地図」 が表示される。

<http://maps.gsi.go.jp/> (外部サイト)

3. 画面下部の – をクリックするか、地形図上任意点を右クリックし、コ ンテキストメニュー(住所、経緯度等の位置情報)を表示する。(その時点 で表示されている地形図中心の位置情報が表示される。)

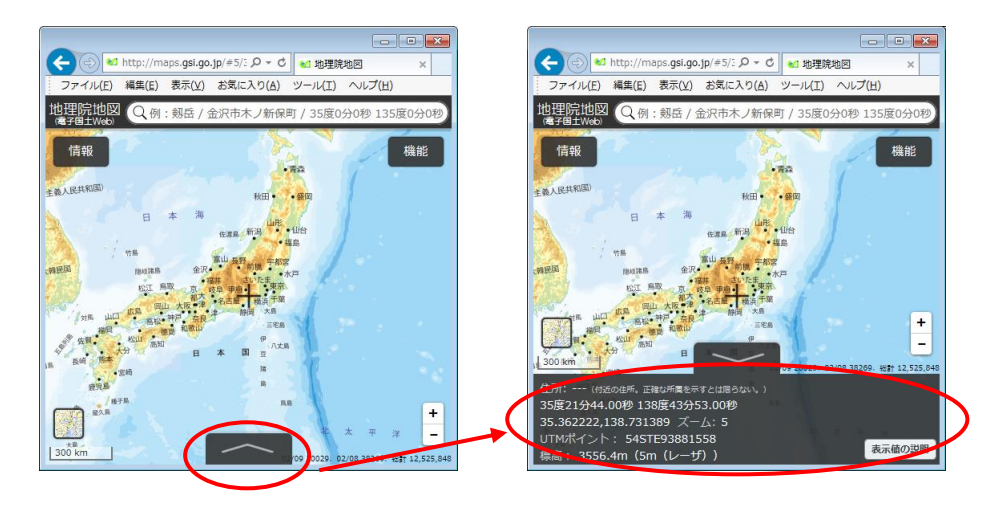

図付 3-2 コンテキストメニューの表示

4. 適宜、拡大・縮小・スクロール等の操作を行い、該当する地域を表示し、 表示された地形図上で、1 で確認した対象範囲の左下隅をマウスでクリッ クする。

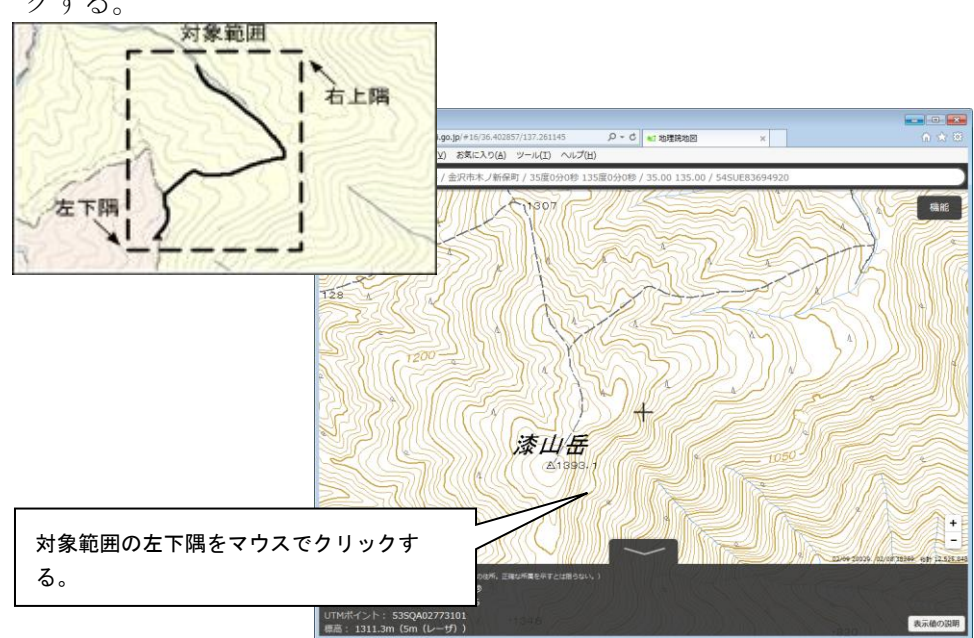

図付 3-3 対象範囲の左下の指示

5. クリックした地点の緯度経度が表示される。表示された緯度を「南側境界 座標緯度」、経度を「西側境界座標経度」に記入する。 (緯度、経度は度-分-秒単位で記入する。)

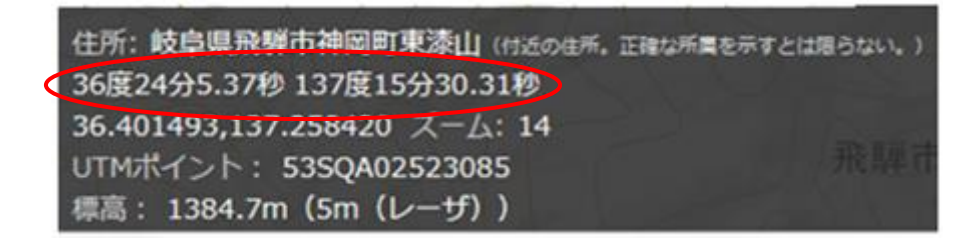

図付 3-4 緯度経度の表示

6. 4、5 と同様の手順で対象範囲の右上隅をマウスでクリックし、表示された 緯度を「北側境界座標緯度」、経度を「東側境界座標経度」に記入する。
- 3) 地形図による境界座標の調査方法
	- 1. 工事対象範囲を地形図(1/25,000、1/50,000、1/200,000)におとし、左下隅 および右上隅を確認する。対象範囲が路線区間である場合は、対象路線の 外側を工事対象範囲とする。

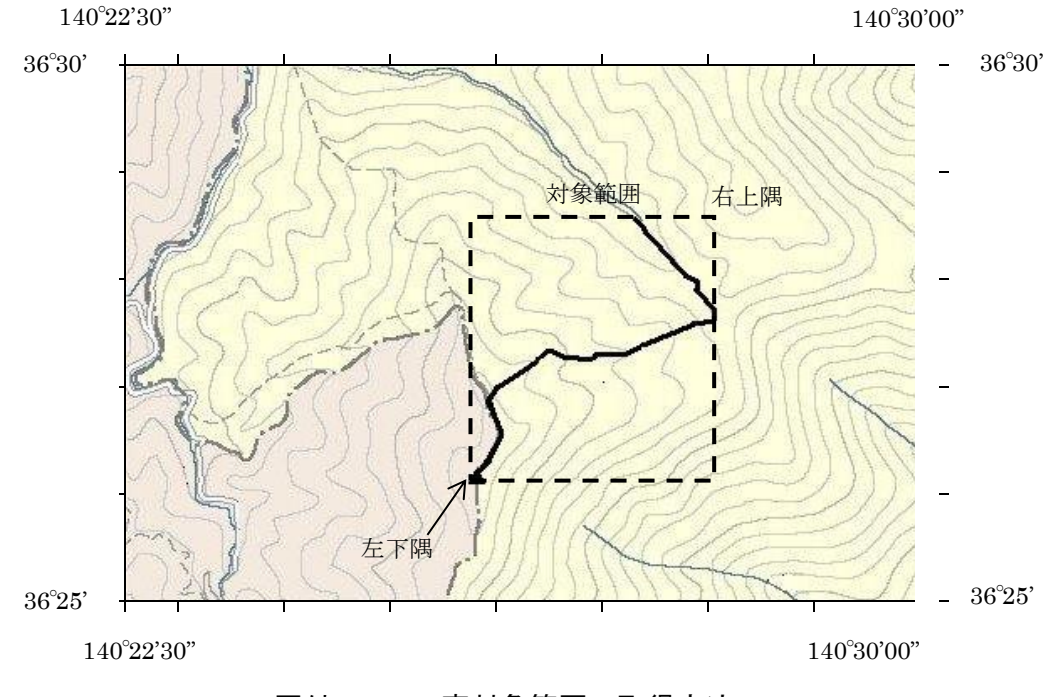

図付 3-5 工事対象範囲の取得方法

2. 地形図が 1/25,000 の場合には、図郭線上に 1 分ごとの目盛りがきざまれ ているので、これらの目盛りを使用し、下図のように経緯度 1 分ごとのメ ッシュ(方眼)を作図する。

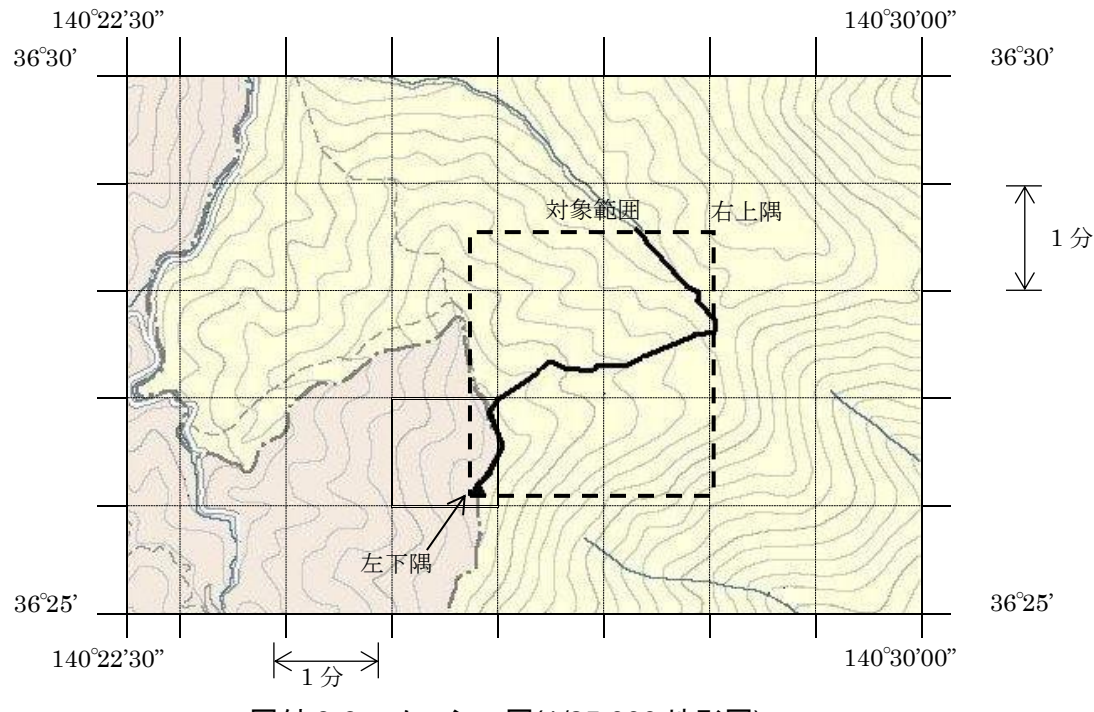

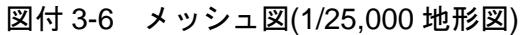

3. 対象範囲の左下隅を含むメッシュ(二重線で囲まれた部分)を下図のように 取り出し、比例配分等により秒数を計算し、左下隅(X1,Y1)の座標を求める。 求められた北緯 X1を「南側境界座標緯度」に、東経 Y1を「西側境界座標 経度」に記入する。

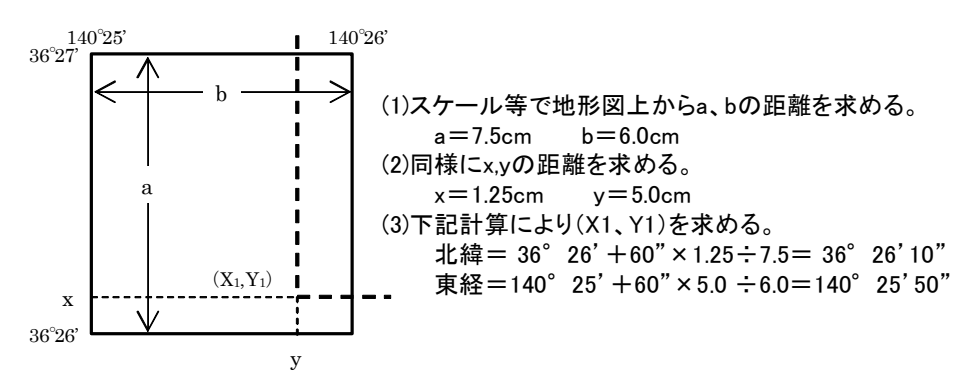

図付 3-7 メッシュ拡大図

- 4. 右上隅も同様の手順で、北緯を「北側境界座標緯度」に、東経を「東側境 界座標経度」に記入する。
- 4) 都道府県の東西南北端点と重心の経度緯度の調査方法

各都道府県の東西側の経度、南北側の緯度については、下記 URL のホームペ ージを参照して記入することができる。

(参照先:日本の東西南北端点の経度緯度) 国土地理院

<http://www.gsi.go.jp/KOKUJYOHO/center.htm> (外部サイト)

## 5) 既知の平面直角座標を変換する方法

平面図等で既に対象範囲の平面直角座標が判明している場合は、それらの値を 緯度経度に変換して境界座標に記入することができる。

(インターネット上で利用可能な変換プログラム例)

国土地理院

<http://vldb.gsi.go.jp/sokuchi/surveycalc/main.html> (外部サイト)

- (4) 施設情報の記入について
	- 1) 施設情報の名称について

施設情報の名称は、発注者に確認したうえで記載する。

2) 施設情報の記入について

施設情報として、施設コード、施設名称とともに、施設の位置座標を記入する。 施設情報は、対象となる施設ごとに繰り返し記入する。

施設の位置座標は、施設の敷地範囲内の代表点の座標とし、緯度経度または平 面直角座標のどちらか一方を選択して記入する。具体の記入方法は、境界座標の 記入方法を参照する。

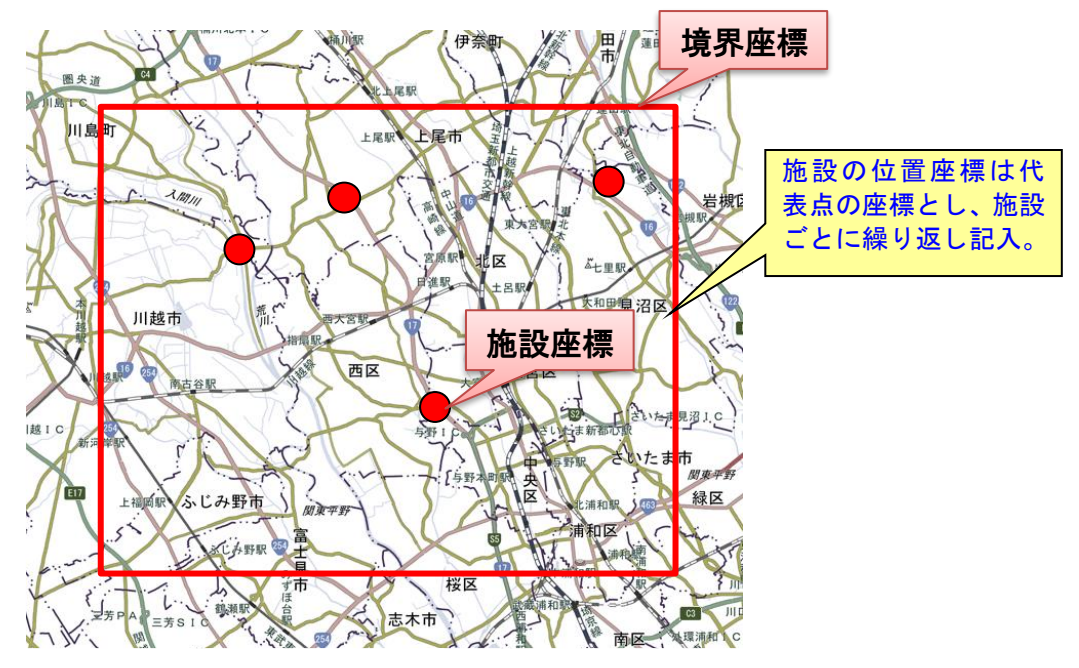

図付 3-8 施設情報の座標

## 付属資料 4 XML 文書作成における留意点

XML 文書の作成にあたっての留意点を以下に示す。

- XML 文書における文字セットは、「8-2 使用文字」によるものとする。
- XML 文書の文字符号化方式は、XML 文書の標準符号化方式である Unicode 形 式の UTF-16、または UTF-8 を基本とすべきであるが、コンピュータシステム の現状を鑑み、Shift JIS とする。
- 提出する XML 文書には、DTD を埋め込む方式をとらず、外部ファイル参照方 式を採用する。
- XML の予約文字(JIS X 0201(ラテン文字用図形文字)の不等号(より小)(<)、不等 号(より大)(>)、アンパサンド(&)、アポストロフィー(')、引用符("))について は、実体参照を用いることで使用することができる。以下に実体参照を示す。

| 記号 | 実体参照 |
|----|------|
| "  | "    |
| &  | &    |
| ,  | '    |
| ∈  | <    |
| ↘  | >    |

表付 4-1 実体参照

● XML 文書の作成は、「JIS X 4159:2005 拡張可能なマーク付け言語(XML)1.0」 を参照すること。